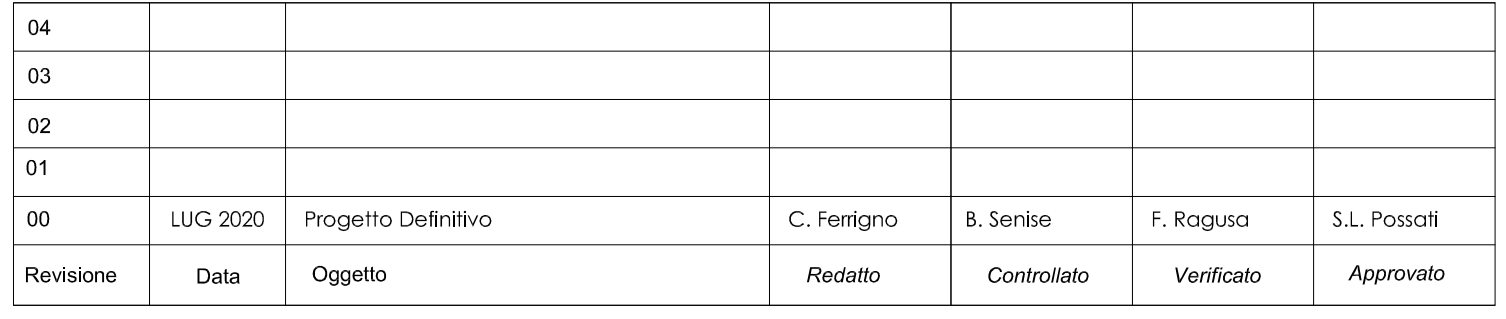

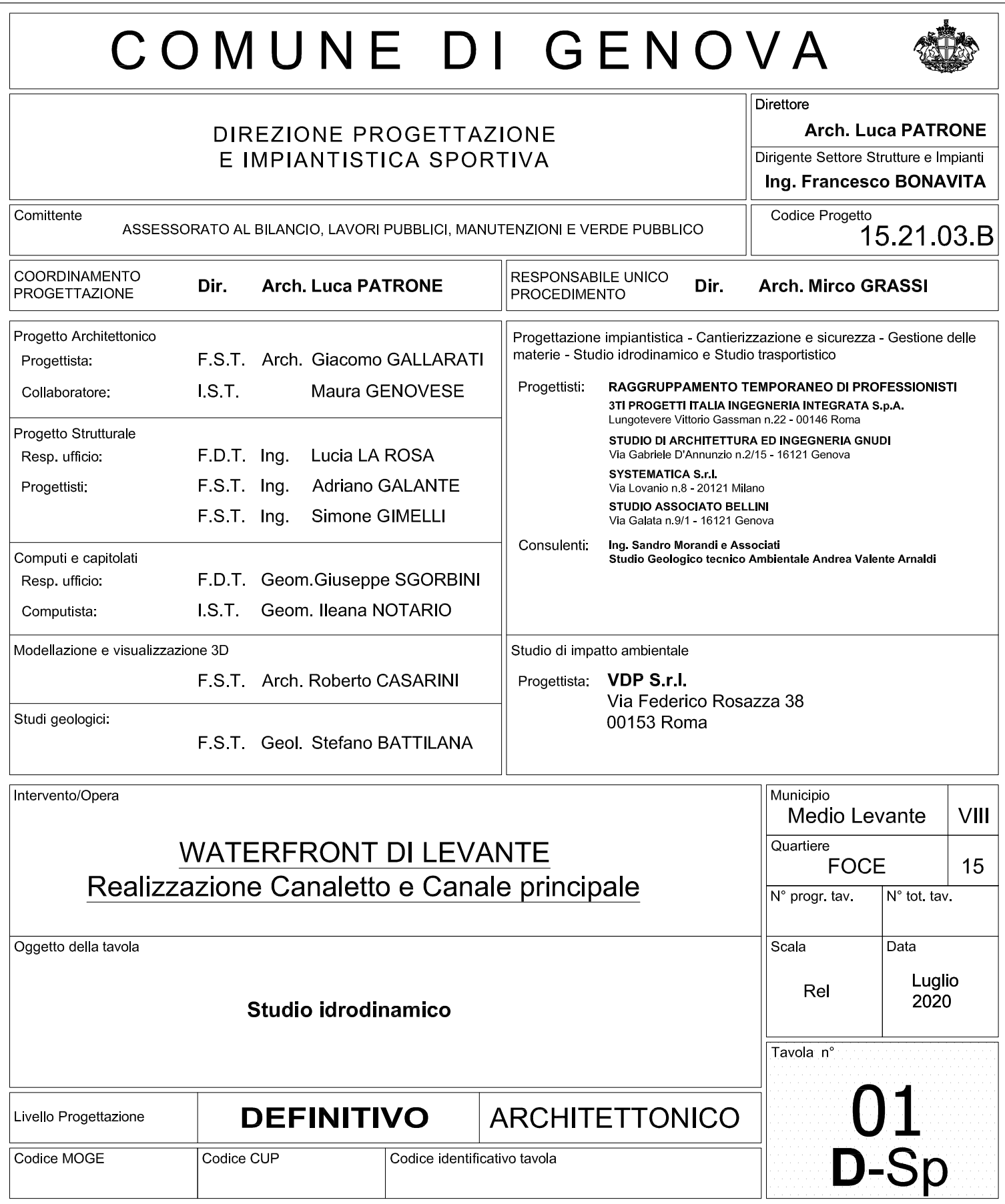

I DISEGNI E LE INFORMAZIONI IN ESSI CONTENUTE SONO PROPRIETA' ESCLUSIVA DEL COMUNE DI GENOVA E NON POSSONO ESSERE MODIFICATI, RIPRODOTTI, RESI PUBBLICI<br>O UTILIZZATI PER USI DIFFERENTI DA QUELLI PER CUI SONO STATI REDATTI.

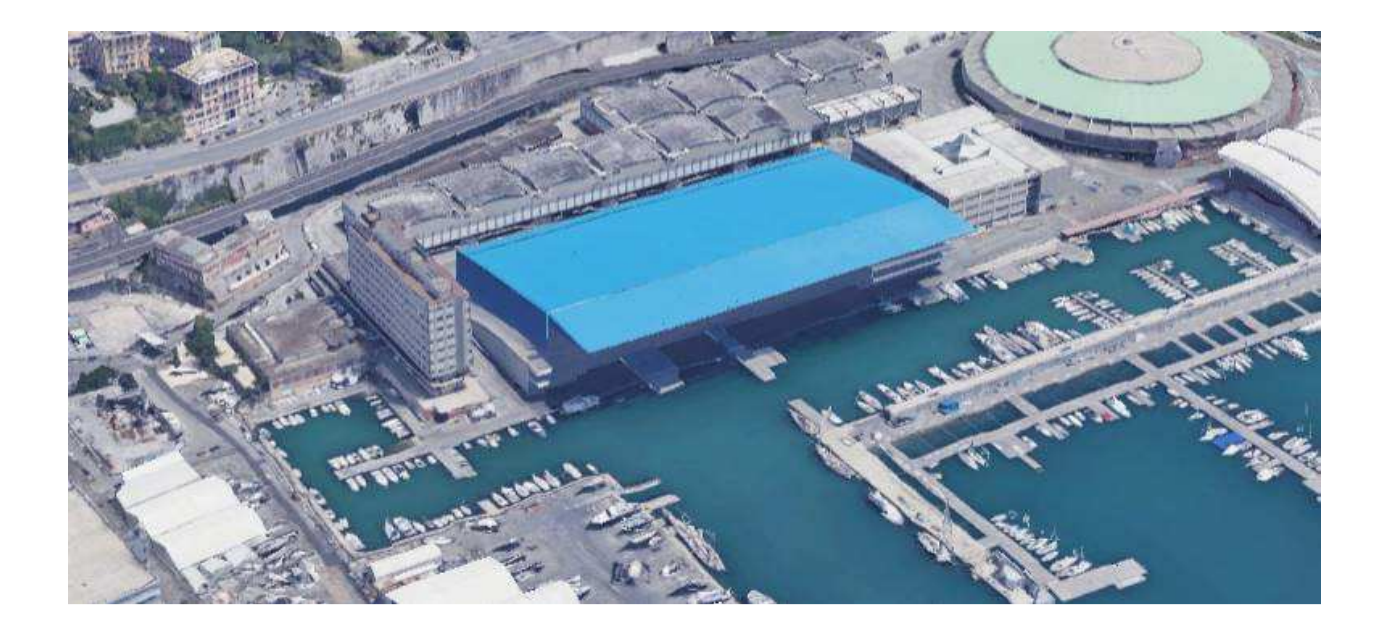

# **WATERFRONT DI LEVANTE**

# **Realizzazione Canaletto e Canale principale**

Municipio VIII Medio Levante - Quartiere Foce – Genova

# **PROGETTO DEFINITIVO**

**Elaborati specialistici** 

**Studio Idrodinamico** 

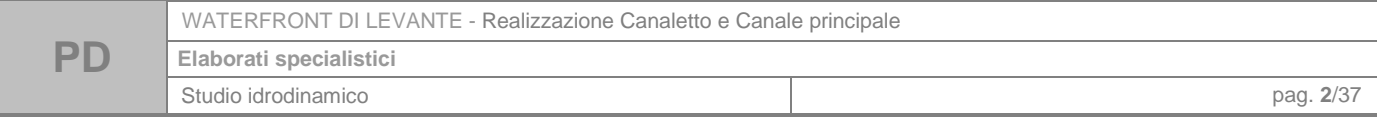

## **Sommario**

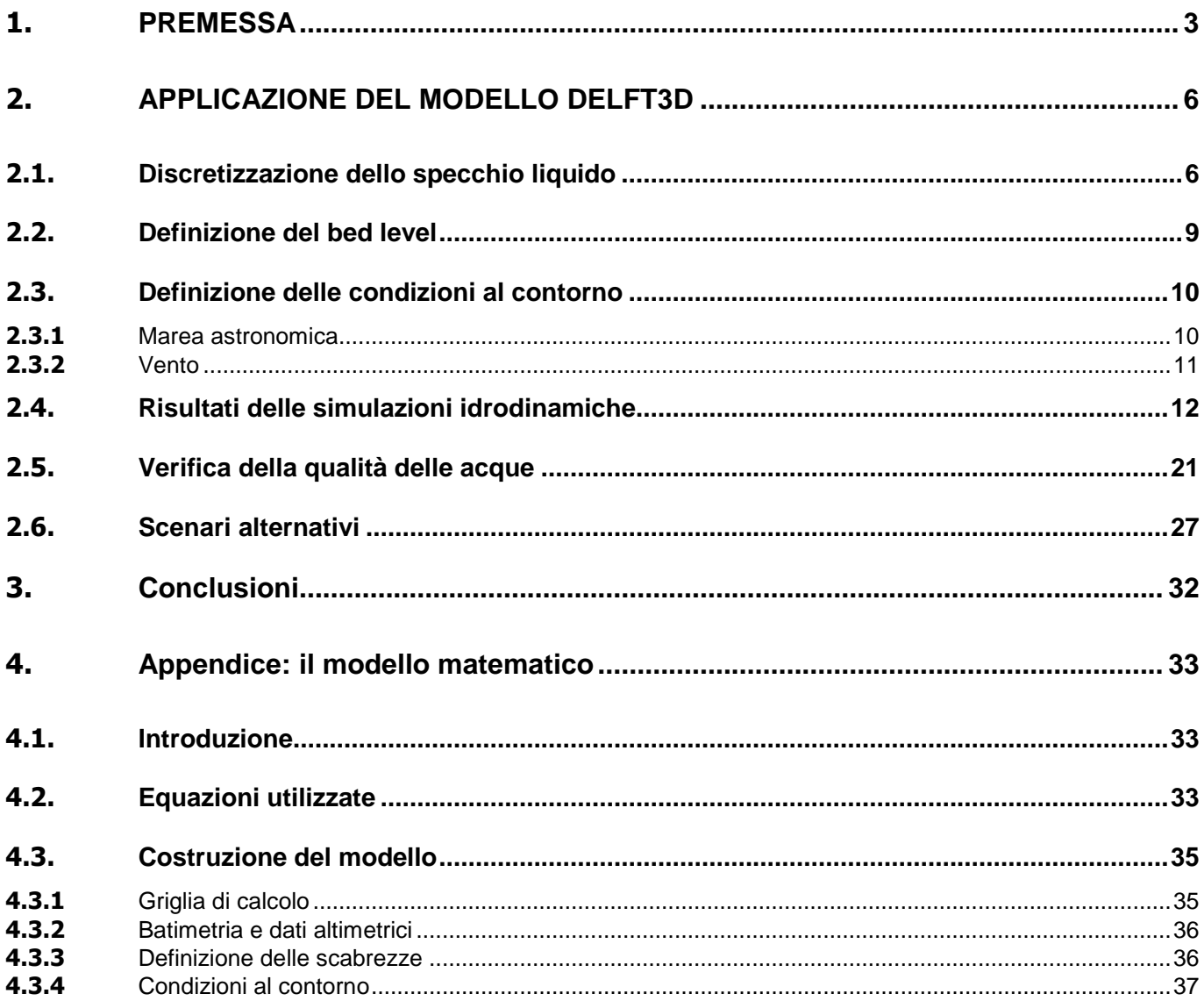

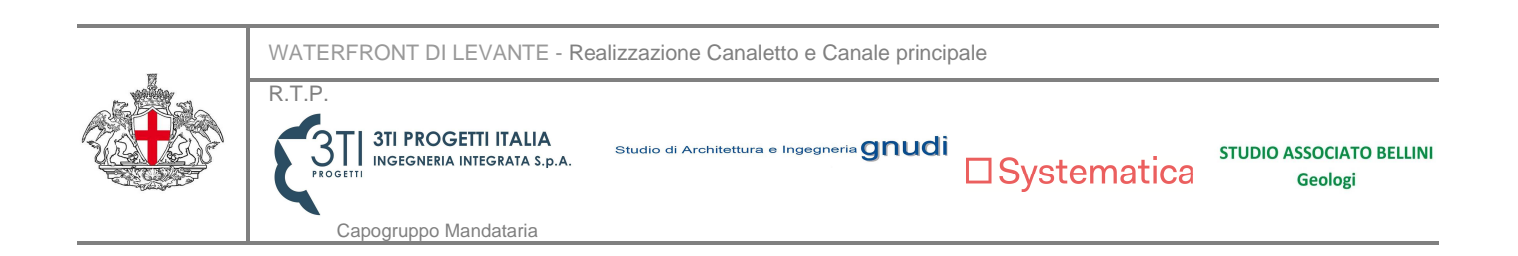

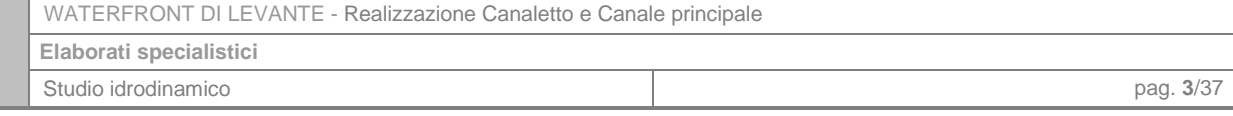

## **1. PREMESSA**

**PD** 

Il presente **Studio idrodinamico**, a supporto del **progetto dei nuovi Canali artificiali nell'ambito della riqualifica dell'area del Waterfornt di Levante** in **Comune di Genova**, riporta le risultanze dell'analisi del ricambio idrico portuale nell'ambito della nuova configurazione di progetto.

L'intera area oggetto d'intervento si sviluppa nel territorio del Comune di Genova fortemente urbanizzato e caratterizzato da una specifica specializzazione nella destinazione d'uso, che la porta ad essere l'area fieristica della città.

La planimetria di riassetto dell'area prevede la realizzazione del canale navigabile interno al Settore 2 del Distretto di Trasformazione, quale porzione orientale di un più esteso canale a partire dal quartiere fieristico si estenderà fino al Porto Antico.

E' attualmente già in fase di esecuzione un primo limitato tratto di canale, che dalla marina ad ovest del demolito edificio "Nira" si spinge verso nord nell'area fieristica, costituendo l'imbocco al nuovo canale navigabile di levante (o canale "alfa"). Oggetto della presente progettazione è perciò la prosecuzione del canale navigabile verso est, sul retro del "padiglione B – Jean Nouvel, con il tratto denominato "canale principale" (o canale "beta"), e la sua finale ricongiunzione verso sud alla Marina, con il "canaletto" (o canale "gamma") che lambisce il lato ovest del "padiglione S - Palasport".

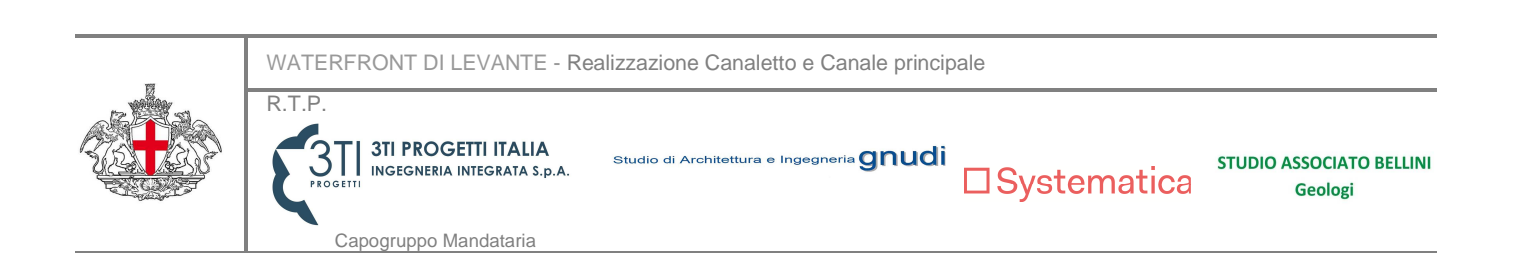

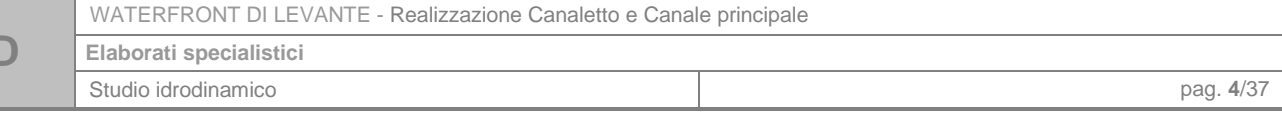

**P** 

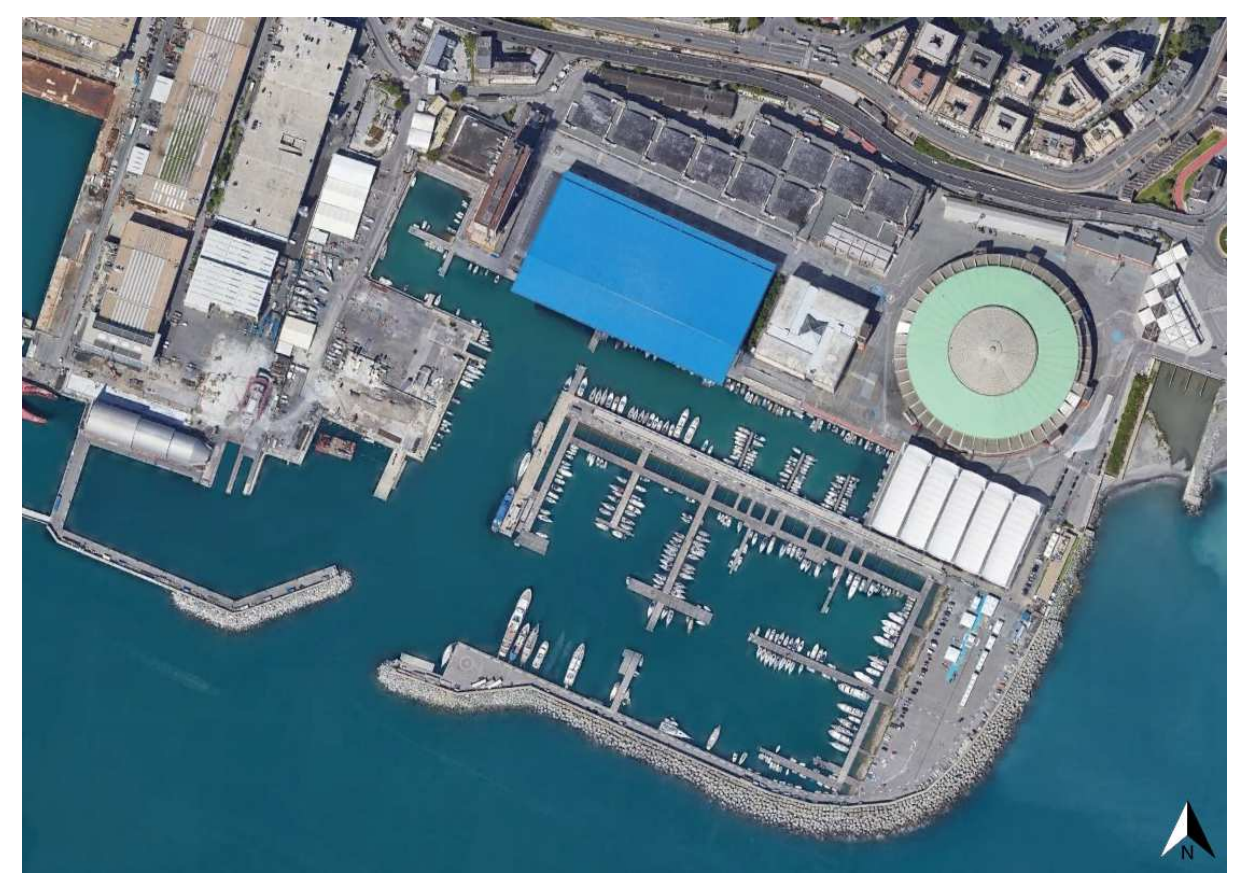

**Figura 1 - Stato attuale dell'area portuale oggetto di progettazione.** 

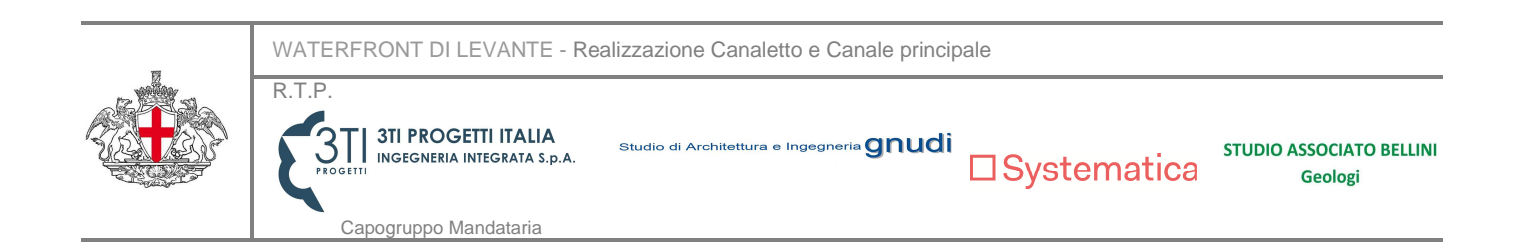

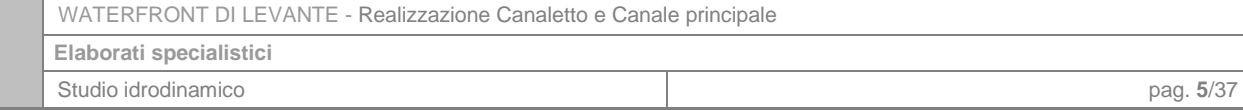

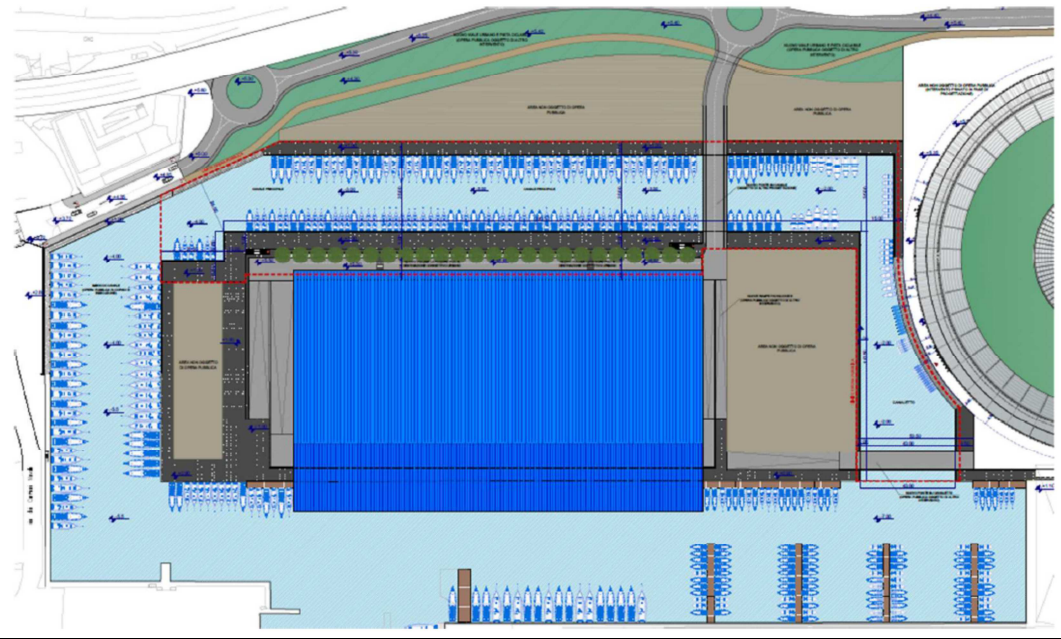

**Figura 2 – Planimetria generale di inquadramento del progetto.**

I tratti di interesse del presente studio idrodinamico risultano quindi essere il "canale principale" ed il "canaletto".

Ai fini delle analisi idrauliche è stato costruito un modello idrodinamico bidimensionale, utilizzando il software Delft3D FM, che permette di risolvere le equazioni 2D nell'ipotesi di acque basse (shallow water equations), tramite una discretizzazione ai volumi finiti semi-implicita.

Nella presente relazione si sono analizzati gli aspetti collegati alla circolazione idrica interna al bacino che si genera in seguito alla realizzazione dei canali in progetto; infatti, una buona circolazione indotta dalla marea o da particolari condizioni meteomarine, favorisce il ricambio idrico disperdendo in maniera efficace eventuali inquinanti presenti all'interno del bacino stesso e limitando i fenomeni di riduzione dell'ossigeno disciolto e di proliferazione algale.

Gli studi di circolazione sono fortemente influenzati dalla scelta del tipo di forzante da introdurre nel sistema, in grado di innescare la circolazione. Le forzanti che svolgono un ruolo rilevante nelle dinamiche di circolazione idrica sono essenzialmente tre:

- azione del vento;
- marea astronomica:
- moto ondoso.

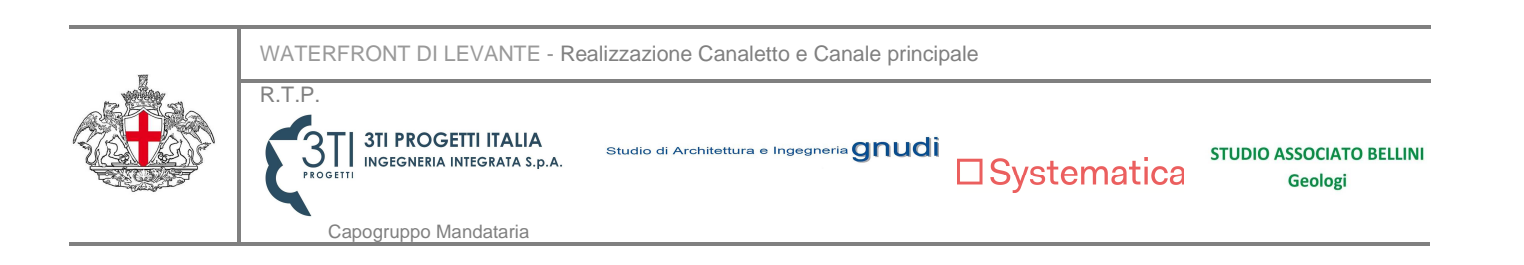

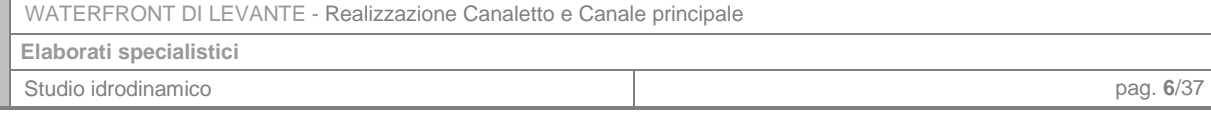

Nel caso in esame il campo idrodinamico è stato calcolato considerando le velocità generate dalla marea astronomica e dall'azione del vento, che determina sulla superficie dell'acqua uno sforzo di taglio che contribuisce alla movimentazione delle acque superficiali, favorendo quindi la vivificazione nelle zone di ristagno; a favore di sicurezza, sono state considerate le condizioni anemometriche di un mese estivo, durante il quale le intensità del vento sono minori rispetto agli altri periodi dell'anno.

### **2. APPLICAZIONE DEL MODELLO DELFT3D**

Il modello numerico utilizzato per i calcoli idrodinamici è D-Flow Flexible Mesh (D-Flow FM), software di simulazione idrodinamica sviluppato dall'istituto olandese Deltares. Il programma consente di eseguire simulazioni di flussi idrodinamici, onde e qualità delle acque in modalità 1D, 2D e 3D. Nel nostro caso, la simulazione eseguita è di tipo bidimensionale in quanto molti dei moduli aggiuntivi sono stati sviluppati soltanto in modalità 2D e, inoltre, è ritenuta sufficiente a descrivere in maniera dettagliata il problema in esame.

#### **2.1. Discretizzazione dello specchio liquido**

La modellazione idraulica bidimensionale richiede la discretizzazione spaziale dell'area di studio tramite una griglia o "mesh" di calcolo, mediante la quale il programma è in grado di determinare, per ogni maglia del reticolo, i valori delle variabili idrodinamiche di interesse. Il programma permette di scegliere tra due tipologie di griglia, "strutturata" e "non strutturata", e, in un secondo momento, interpola su di essa i dati relativi alle quote del terreno. La griglia è formata da celle che sono descritte da nodi.

La griglia utilizzata è di tipo non strutturato triangolare, definita partendo dai poligoni che delimitano l'area oggetto di studio rappresentati fisicamente dalle banchine in progetto e da quelle esistenti dell'area portuale antistante. La dimensione delle celle aumenta o diminuisce in funzione del grado di dettaglio cui si vuole ottenere in una determinata area.

Il centro di ogni cella, che è utilizzato nel calcolo delle variabili idrauliche durante la simulazione, è definito in Delft3D FM come il circocentro della cella stessa, ovvero il centro della circonferenza che interseca tutti i vertici del triangolo.

Nella discretizzazione dello specchio liquido sono state utilizzate come riferimento le planimetrie di progetto e la foto aerea dell'area portuale esistente. Come si nota in figuraFigura 2, oltre al canale principale ed al canaletto, sono stati inclusi nelle analisi sia lo specchio liquido circostante il

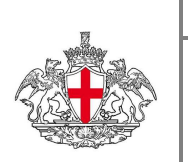

R.T.P.

**PD** 

WATERFRONT DI LEVANTE - Realizzazione Canaletto e Canale principale

**3TI PROGETTI ITALIA** Studio di Architettura e Ingegneria **GNUCI** 

Capogruppo Mandataria

"padiglione B – Jean Nouvel", sia il bacino antistante la zona di intervento al fine di rappresentare con più precisione possibile la configurazione reale. In particolare, si è definita una maglia più fitta in corrispondenza del bacino circostante il "padiglione B – Jean Nouvel", mentre in quello antecedente è stata aumentata la dimensione delle celle per favorire la velocità di calcolo. Nel dettaglio, il campo fluido è definito da una griglia di calcolo formata da 5.952 elementi triangolari.

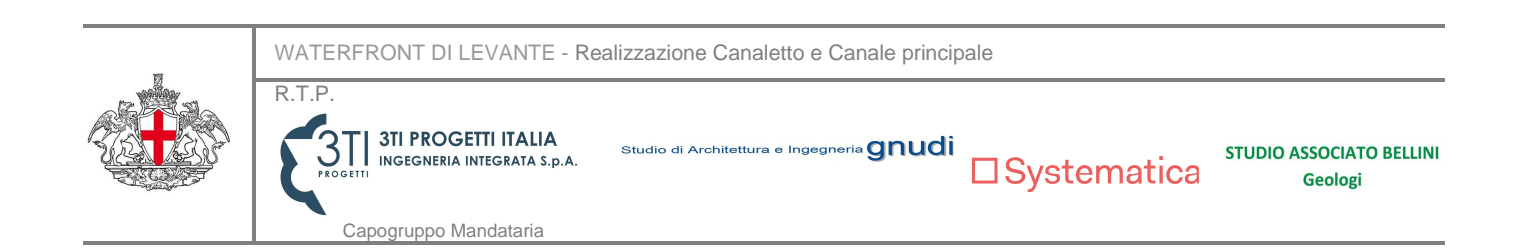

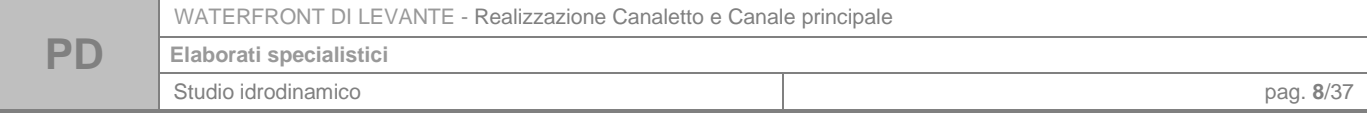

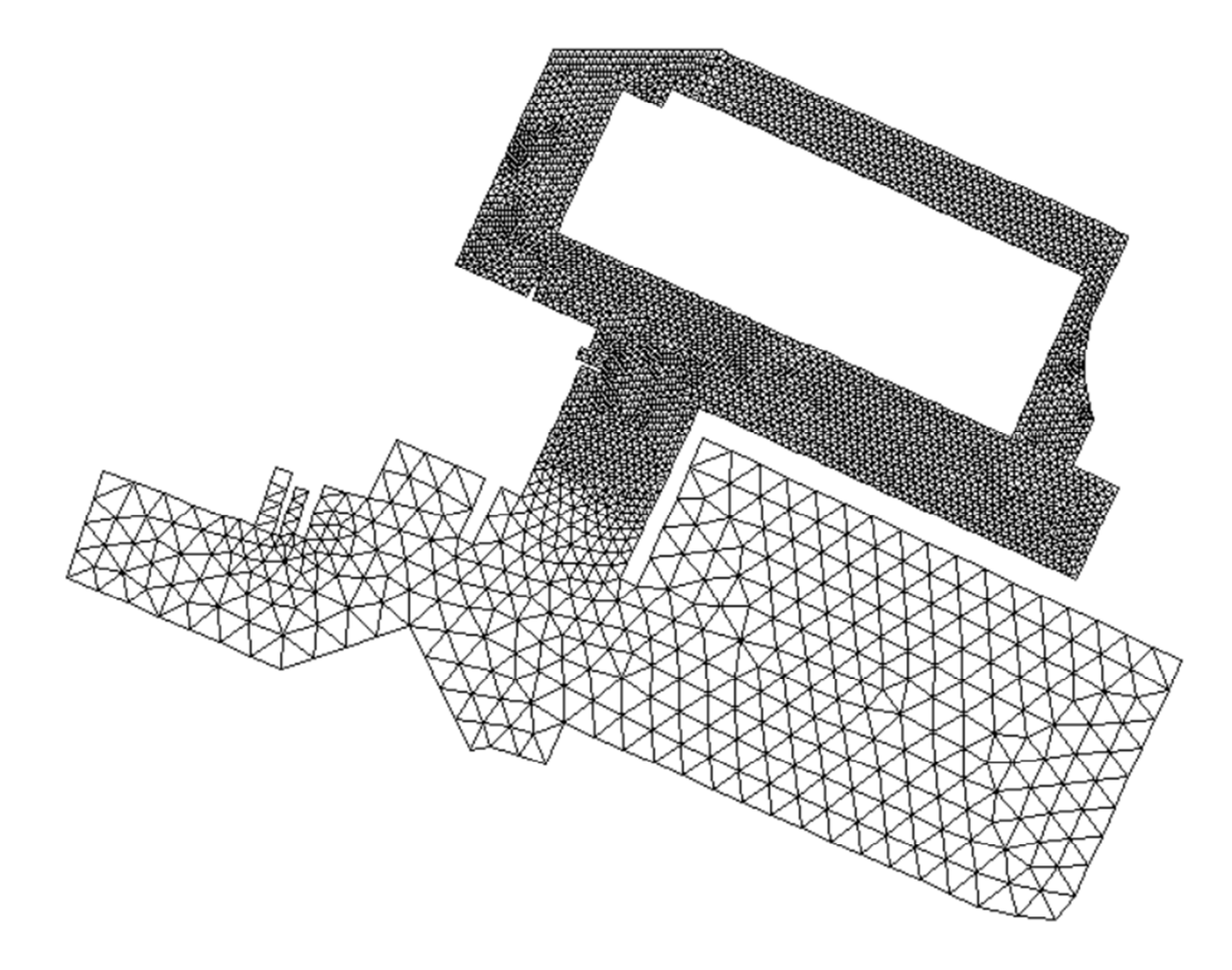

**Figura 2 - Griglia di calcolo del modello.** 

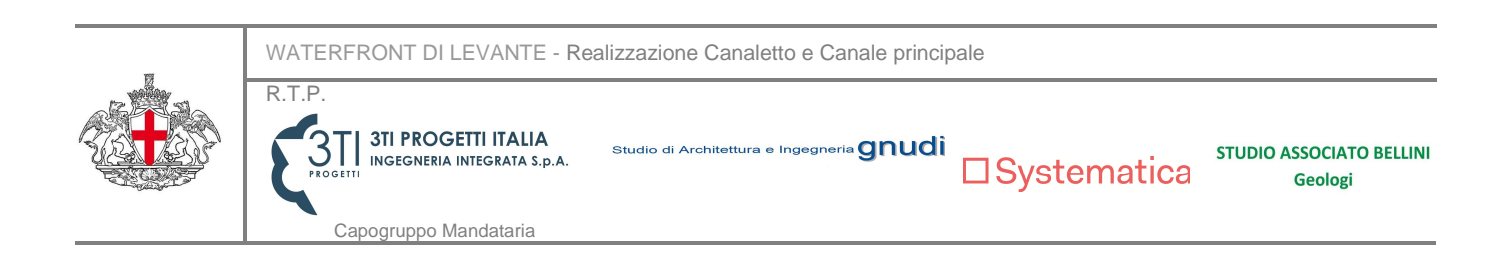

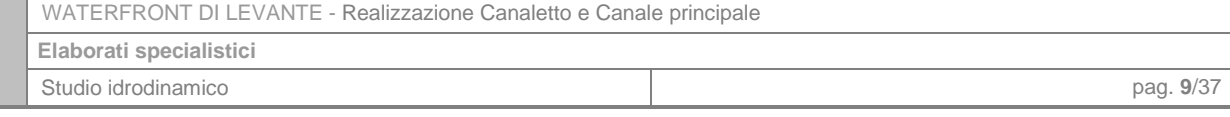

## **2.2. Definizione del bed level**

**PD** 

Dopo aver generato la griglia di calcolo per il modello, è necessario associare ad essa un dato altimetrico, che descriva l'andamento del terreno e la batimetria del bacino in esame. In Delft3D-FM i livelli del terreno sono definiti "Bed Level". La geometria del bed level è utilizzata dal programma nella discretizzazione delle equazioni che governano il problema mediante il suo valore in corrispondenza del centro della cella e delle facce.

Per la definizione del bed level, di figuraFigura 3, si è fatto riferimento alle planimetrie di progetto nella zona circostante il "padiglione B – Jean Nouvel", mentre nel bacino antecedente, in assenza di informazioni più dettagliate, si è fissata la profondità del terreno ad una quota costante pari a quella di ingresso nel bacino oggetto di intervento, ovvero di -7 m s.l.m., al fine di limitare la sua influenza sulle analisi.

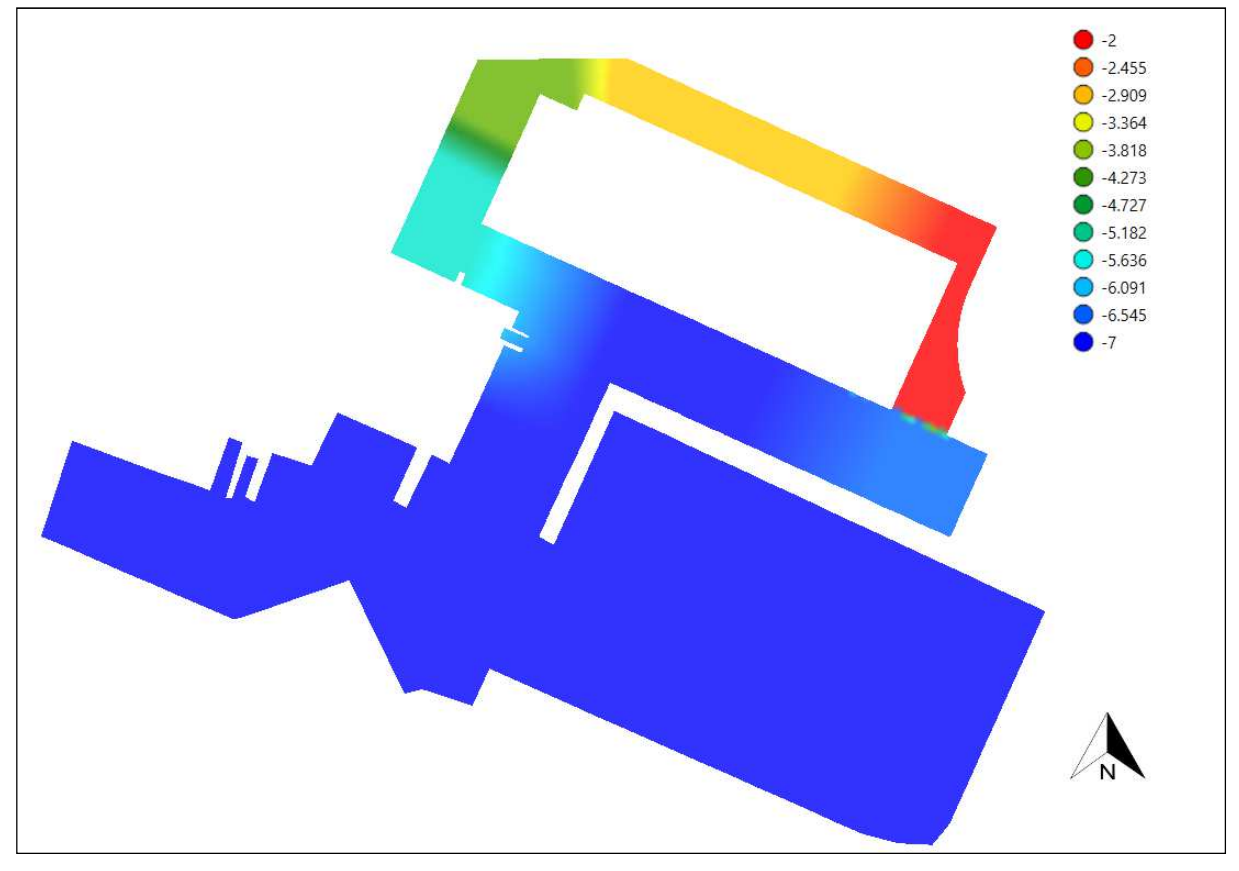

**Figura 3 - Batimetria del modello.** 

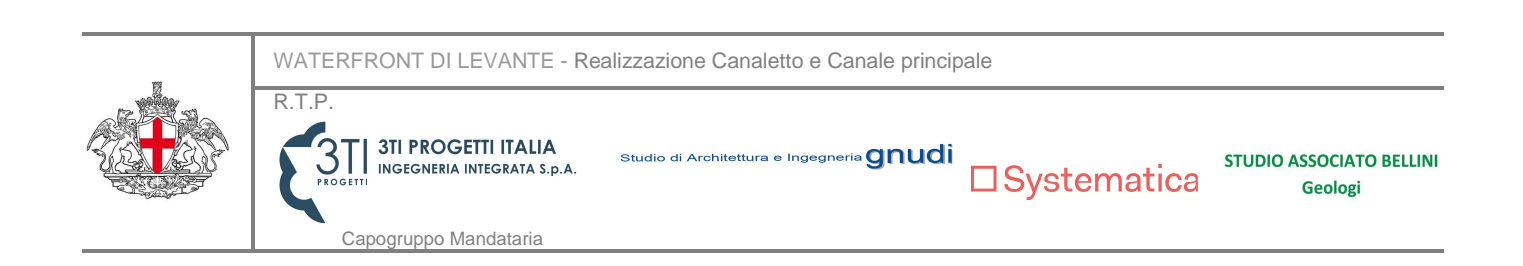

## **2.3. Definizione delle condizioni al contorno**

Per poter calcolare il campo idrodinamico all'interno dei bacini che costituiscono l'area in esame, è stato necessario inserire nel modello matematico la condizione al contorno relativa alle oscillazioni di marea; è stata inoltre introdotta la forzante del vento, per tener conto dell'effetto favorevole di quest'ultimo nella movimentazione delle acque e quindi del ricambio idrico.

#### **2.3.1** Marea astronomica

**PD** 

La condizione al contorno è stata individuata lungo l'imboccatura portuale dei due bacini a rappresentare la condizione di mare aperto.

Le oscillazioni di marea sono state rappresentate in termini di variazioni del livello idrico. A favore di sicurezza, non si è tenuto conto delle correnti marine, che favoriscono la circolazione dell'acqua.

Il calcolo delle variazioni del livello idrico è stato effettuato con il metodo dell'analisi armonica, secondo cui la marea astronomica in un determinato luogo può essere calcolata come sovrapposizione di componenti armoniche sinusoidali, ciascuna caratterizzata da una propria ampiezza e fase. Si assume quindi che il livello ad un certo istante t si ottenga come somma di più onde sinusoidali del tipo Acos(ωt -φ), dove A, ω e φ sono caratteristiche della particolare componente: A è l'ampiezza, ω la velocità angolare (o pulsazione), e φ il ritardo di fase. I dati utilizzati sono stati ricavati dal sito dell'Ispra, che mette a disposizione le analisi di marea e le elaborazioni parametriche per le stazioni della Rete Mareografica Nazionale, tra le quali figura anche la stazione presente a Genova. Nell'archivio sono presenti i risultati delle analisi per la determinazione delle componenti armoniche a partire dall'anno 2001 fino al 2014. I dati così ottenuti per ogni componente sono stati mediati nell'intervallo di tempo considerato e utilizzati per il calcolo delle variazioni del livello idrico.

La marea a Genova è di tipo semi-diurno, con due alte maree e due basse maree, di ampiezza poco diversa, nell'arco di 24 ore.

Utilizzando il metodo dell'analisi armonica, si sono ottenuti i dati relativi alle oscillazioni dovute alla marea astronomica, con livelli variabili compresi nell'intervallo ± 0,18 m. Il periodo di calcolo scelto è quello mensile. Le simulazioni sono state effettuate per 30 giorni nel mese di luglio 2019. In figuraFigura 4 sono riportate le variazioni del livello idrico nel suddetto periodo.

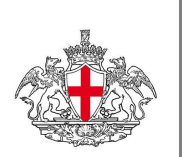

R.T.P.

WATERFRONT DI LEVANTE - Realizzazione Canaletto e Canale principale

Studio di Architettura e Ingegneria Qnudi

Capogruppo Mandataria

**3TI PROGETTI ITALIA** 

**STUDIO ASSOCIATO BELLINI** Geologi

 $\square$ Systematica

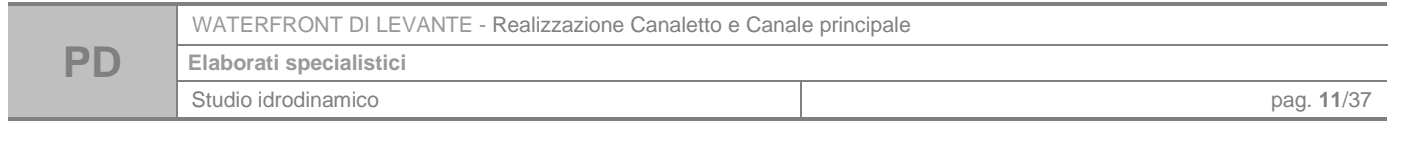

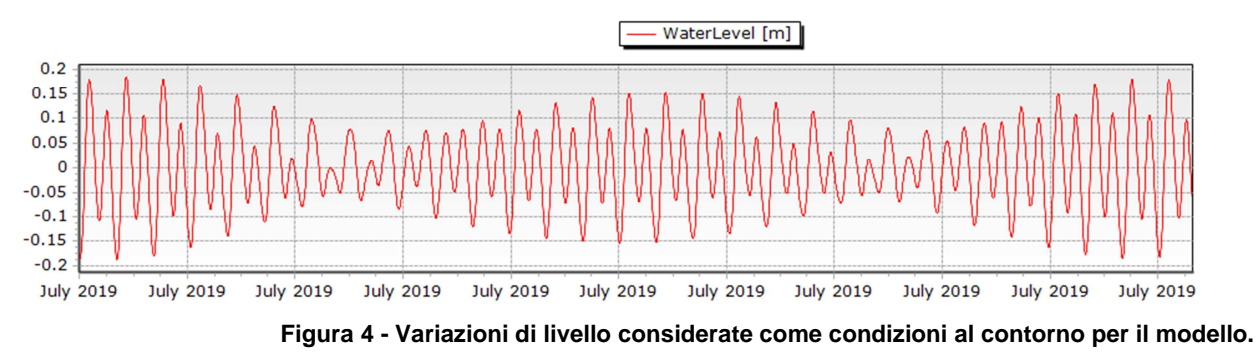

#### **2.3.2** Vento

Al fine di tener conto dell'effetto positivo del vento sulla movimentazione e la circolazione dell'acqua nel bacino, sono stati introdotti nel modello i parametri fisici relativi all'azione del vento. Il programma richiede di inserire l'intensità e la direzione del vento. Sono stati considerati, a favore di sicurezza, i dati relativi ad un mese estivo, dal momento che in questa stagione si riscontrano per Genova i valori più bassi di intensità del vento rispetto al resto dell'anno. I dati anemometrici sono stati ricavati dal sito della Rete Mareografica Nazionale (RMN), e si riferiscono ai valori misurati dal sensore situato presso l'Acquario di Genova durante il mese di luglio 2019, a intervalli regolari di 10 minuti.

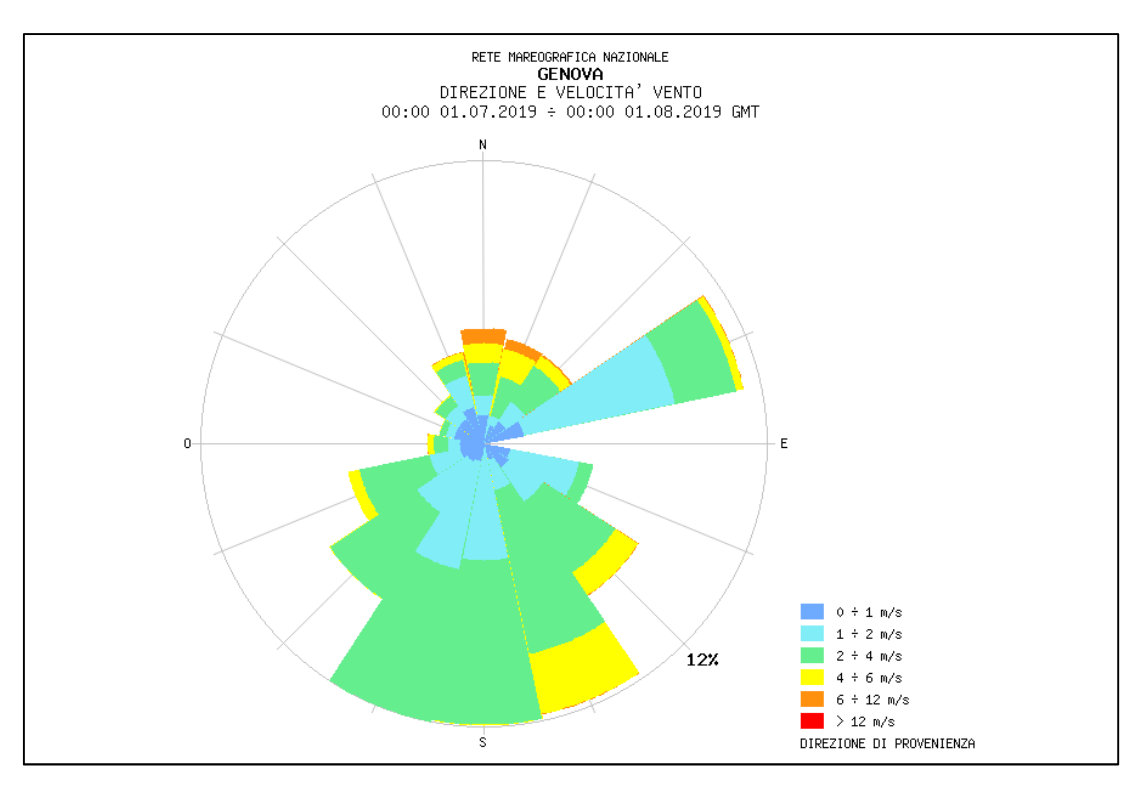

**Figura 5: rosa dei venti relativa alle intensità e direzioni del vento registrate nel mese di luglio 2019.** 

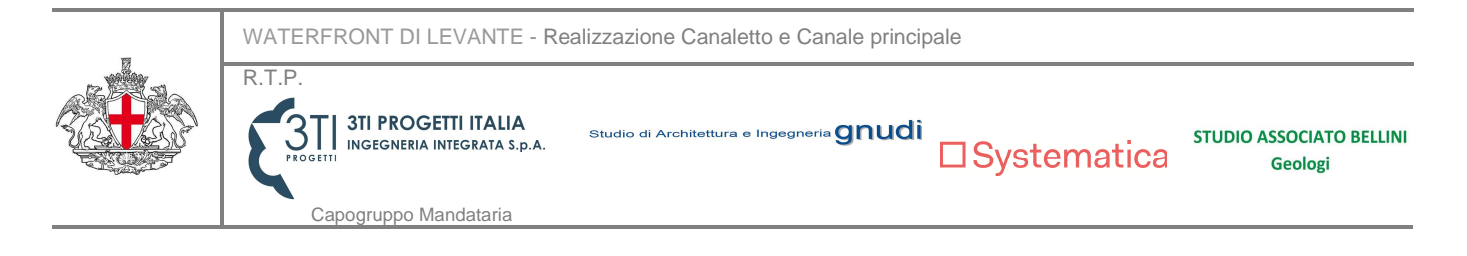

## **2.4. Risultati delle simulazioni idrodinamiche**

Definita la geometria dell'area di interesse, la discretizzazione del sistema e le condizioni al contorno di marea astronomica e di vento, è stata condotta una simulazione della durata di 30 giorni, al fine di verificare il campo idrodinamico all'interno del bacino del nuovo Waterfront di Levante di Genova. Le simulazioni sono state condotte considerando la componente astronomica della marea e le

intensità e le direzioni del vento, trascurando invece, a favore di sicurezza, le correnti marine.

Nelle figure Figura 6 Figura 13 che seguono si riportano i risultati relativi al campo delle velocità su un arco temporale di 24 ore a intervalli di 3 ore, corrispondente a due cicli di marea (due alte maree e due basse maree).

I risultati riportati si riferiscono al campo idrodinamico simulato in un giorno del mese di luglio 2019. Le velocità dell'acqua nel bacino sono fortemente influenzate dalla presenza del vento, le cui intensità e direzioni, registrate nel corso di luglio 2019, risultano variabili sia alla scala di tempo giornaliera che mensile.

Le velocità massime emerse dalla simulazione effettuata in corrispondenza del canale principale (o canale "Beta") si attestano intorno ai 0.0025 m/s, mentre all'imboccatura del "canaletto" sul lato est del bacino (o canale "Gamma") si osservano le velocità maggiori, dove le massime superano i 0.005 m/s, grazie alle condizioni di vento favorevoli e alle caratteristiche geometriche della sezione, più ristretta rispetto al resto del bacino (la larghezza della sezione di ingresso al canaletto è di 15 m, la quota di fondo -2 m).

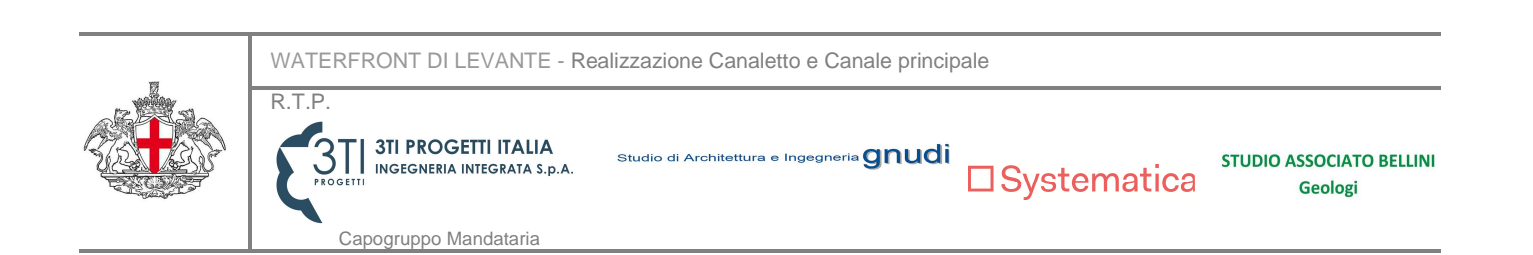

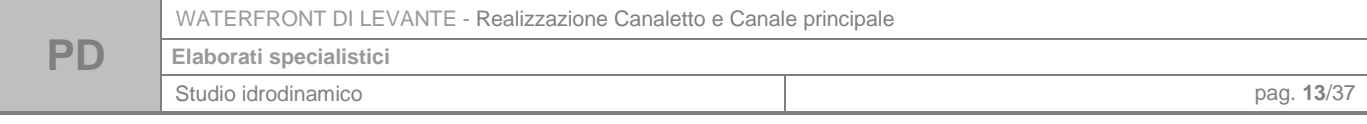

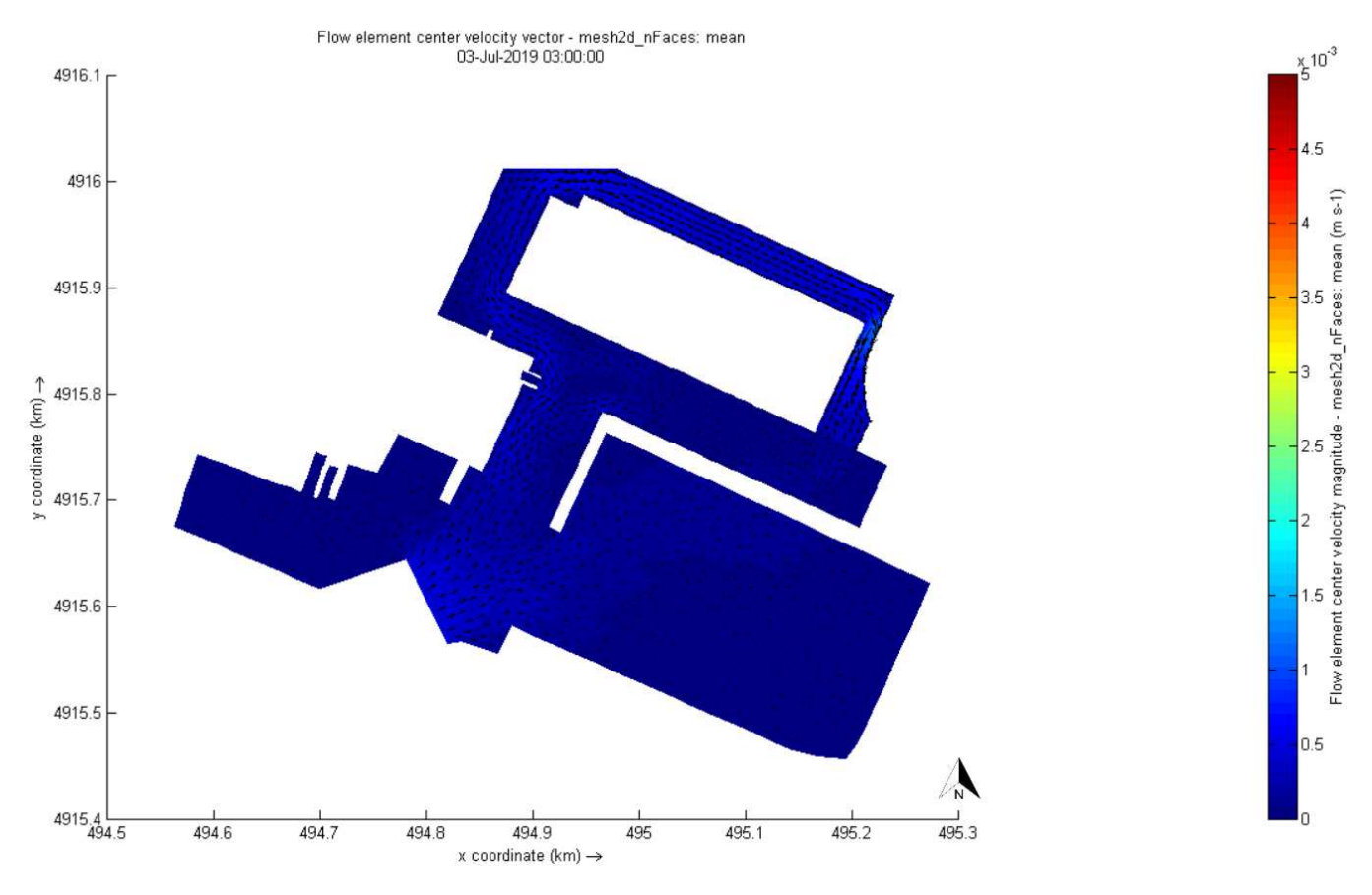

**Figura 6 - Campo idrodinamico indotto dalla marea astronomica e dal vento alle ore 3:00.** 

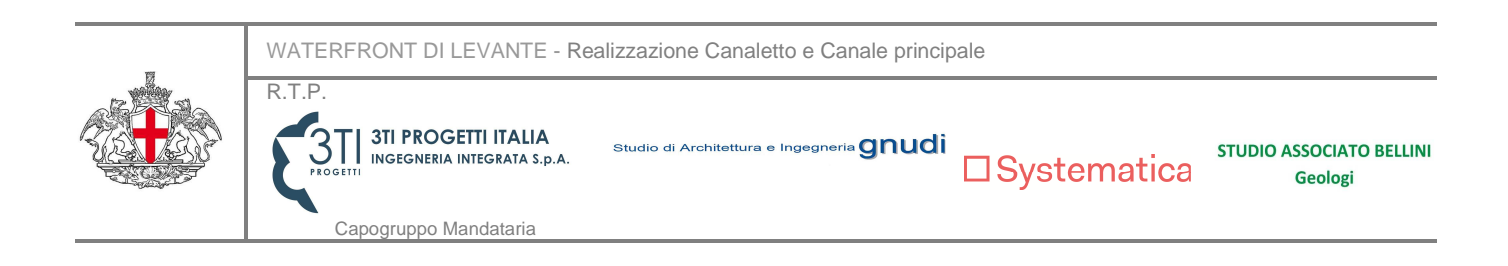

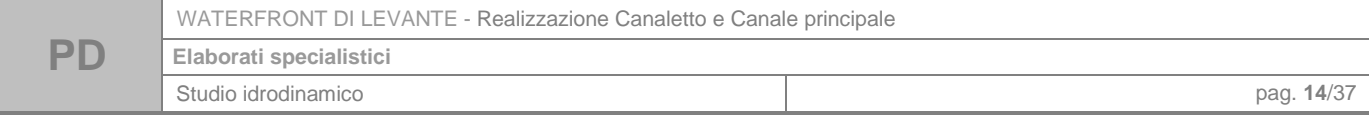

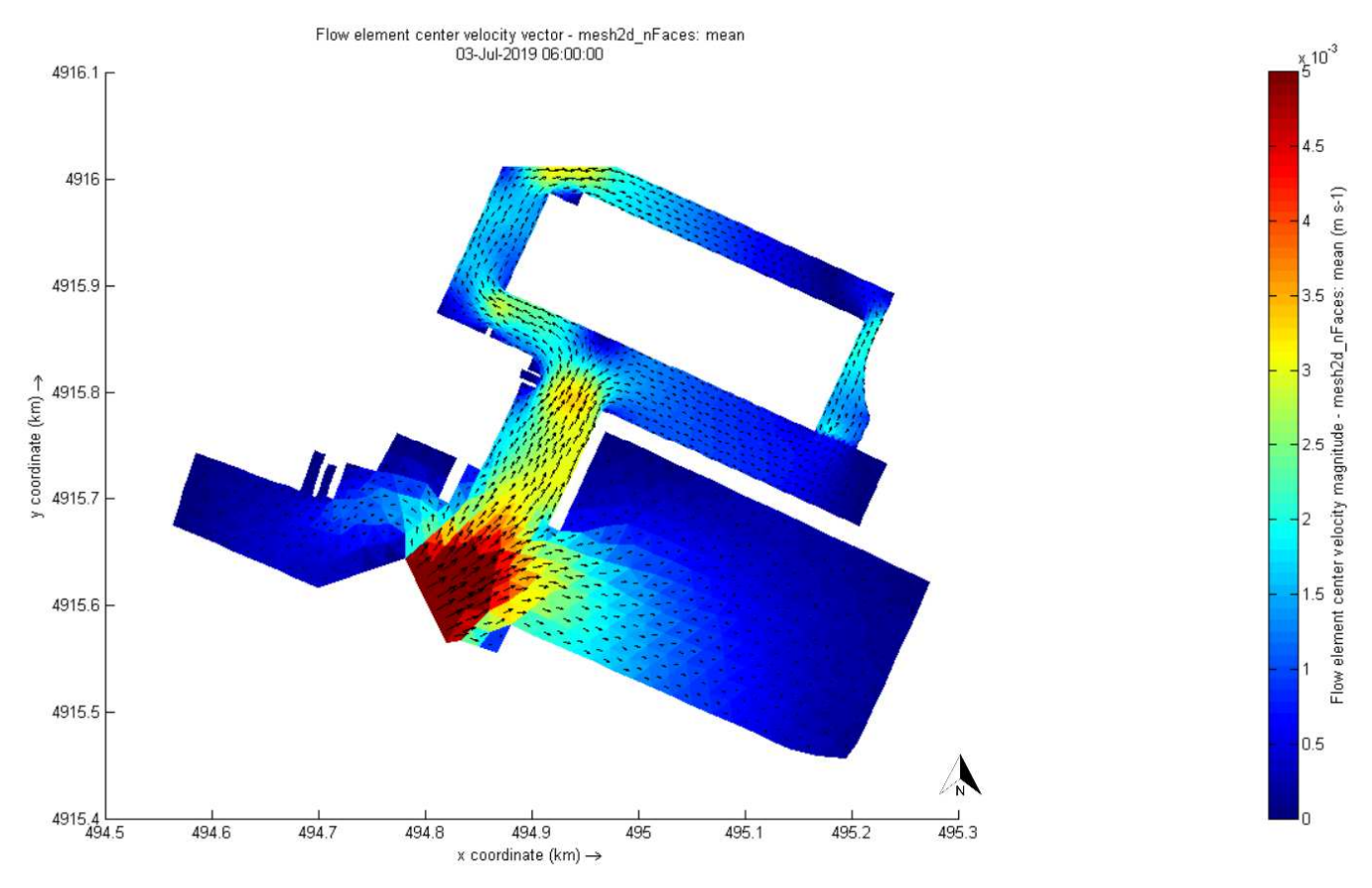

**Figura 7 - Campo idrodinamico indotto dalla marea astronomica e dal vento alle ore 6.00.** 

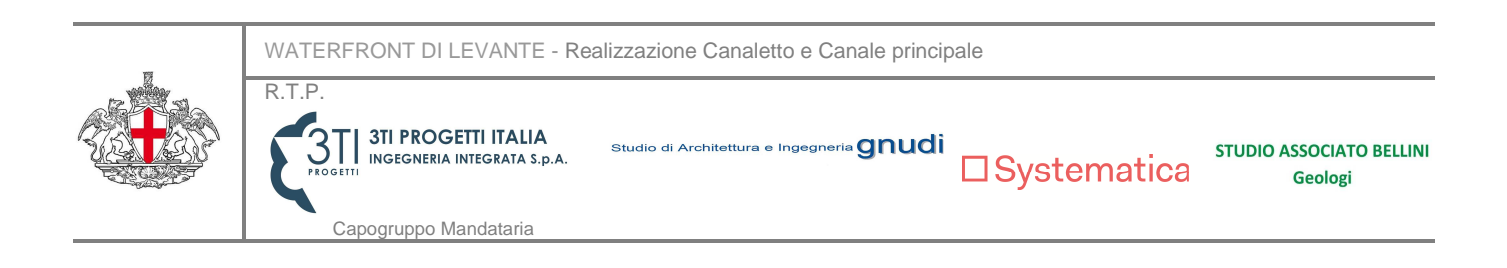

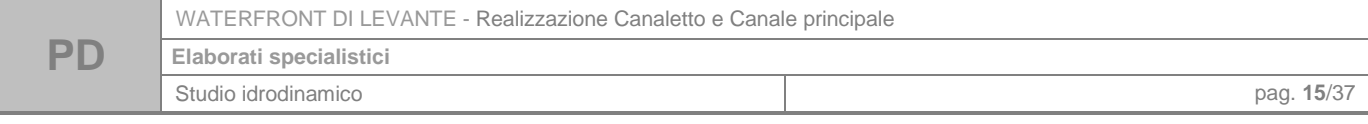

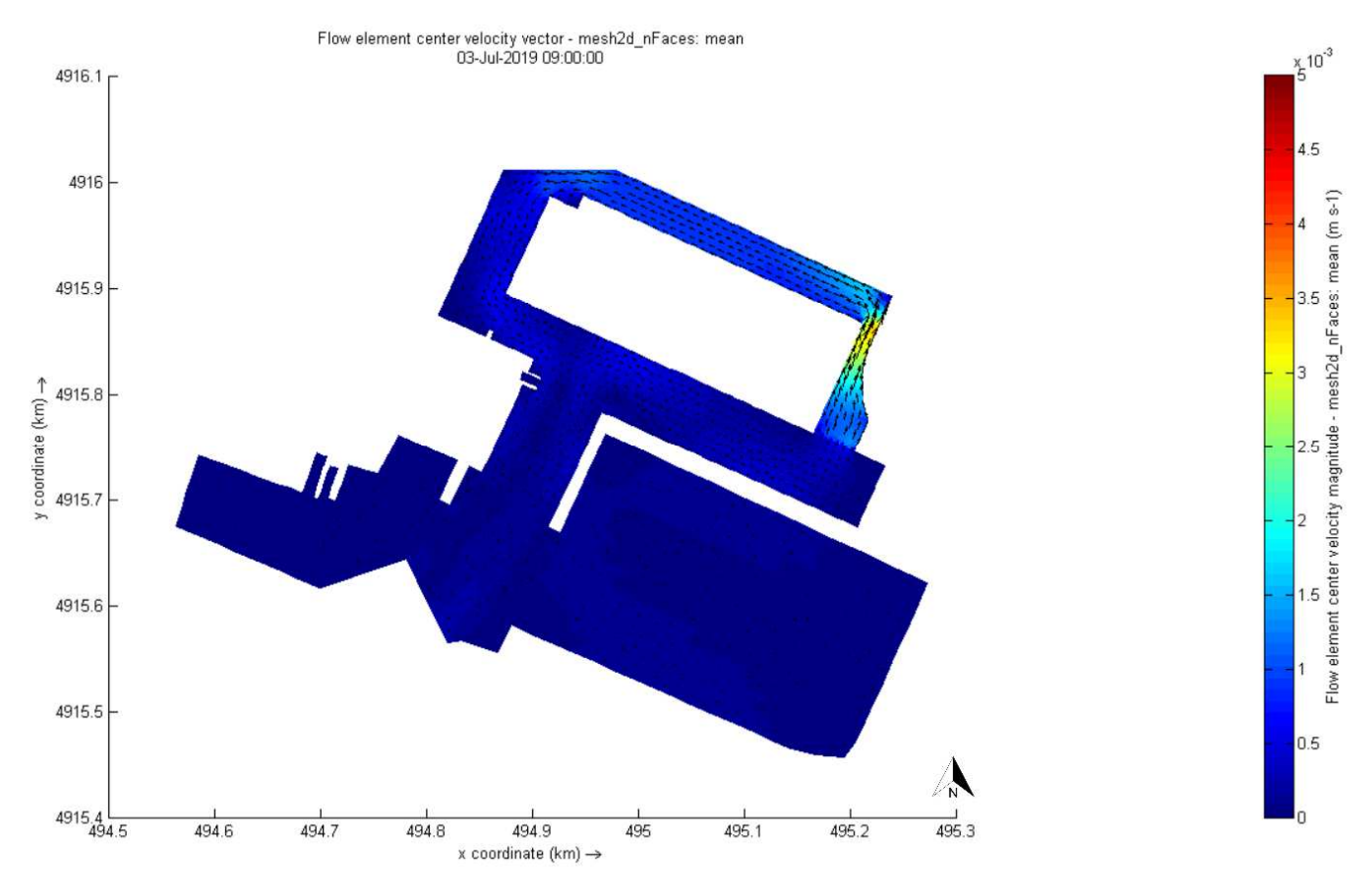

**Figura 8 - Campo idrodinamico indotto dalla marea astronomica e dal vento alle ore 9.00.** 

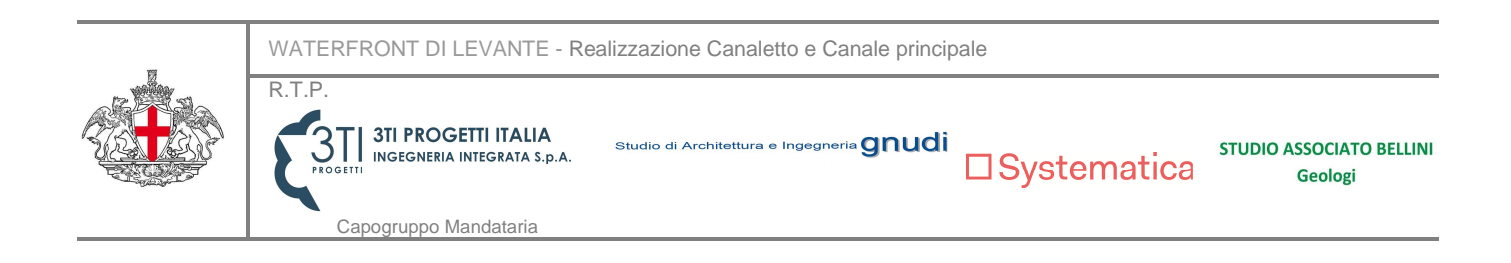

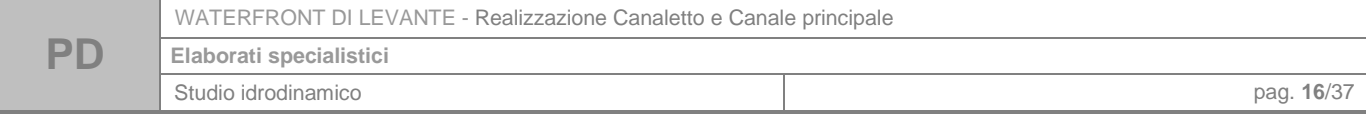

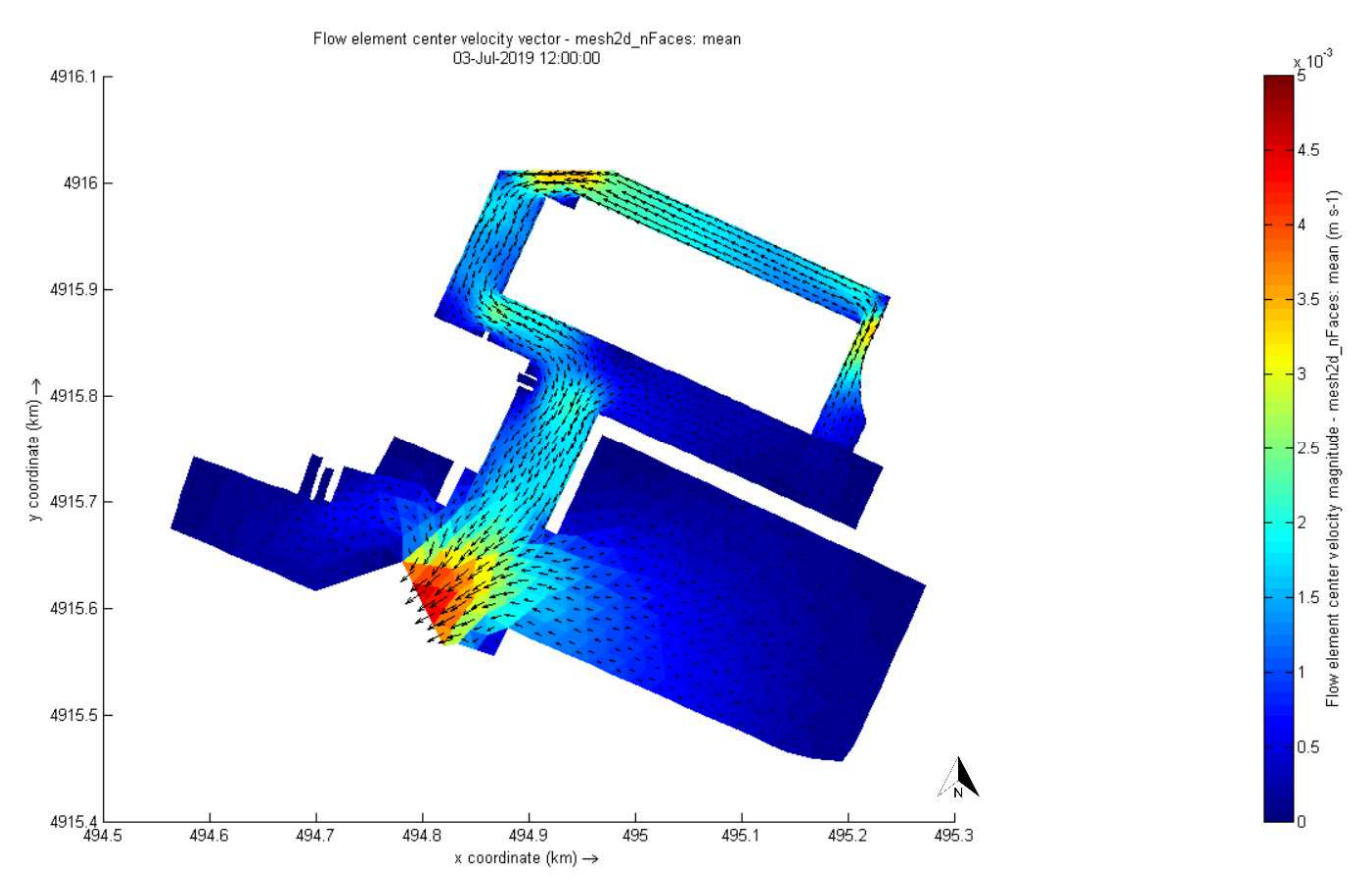

**Figura 9 - Campo idrodinamico indotto dalla marea astronomica e dal vento alle ore 12.00.** 

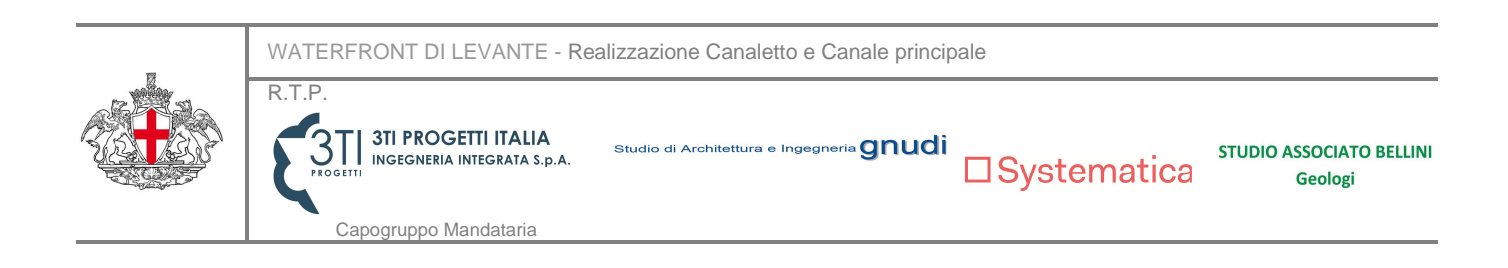

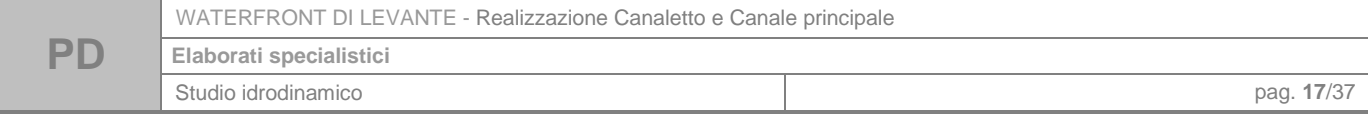

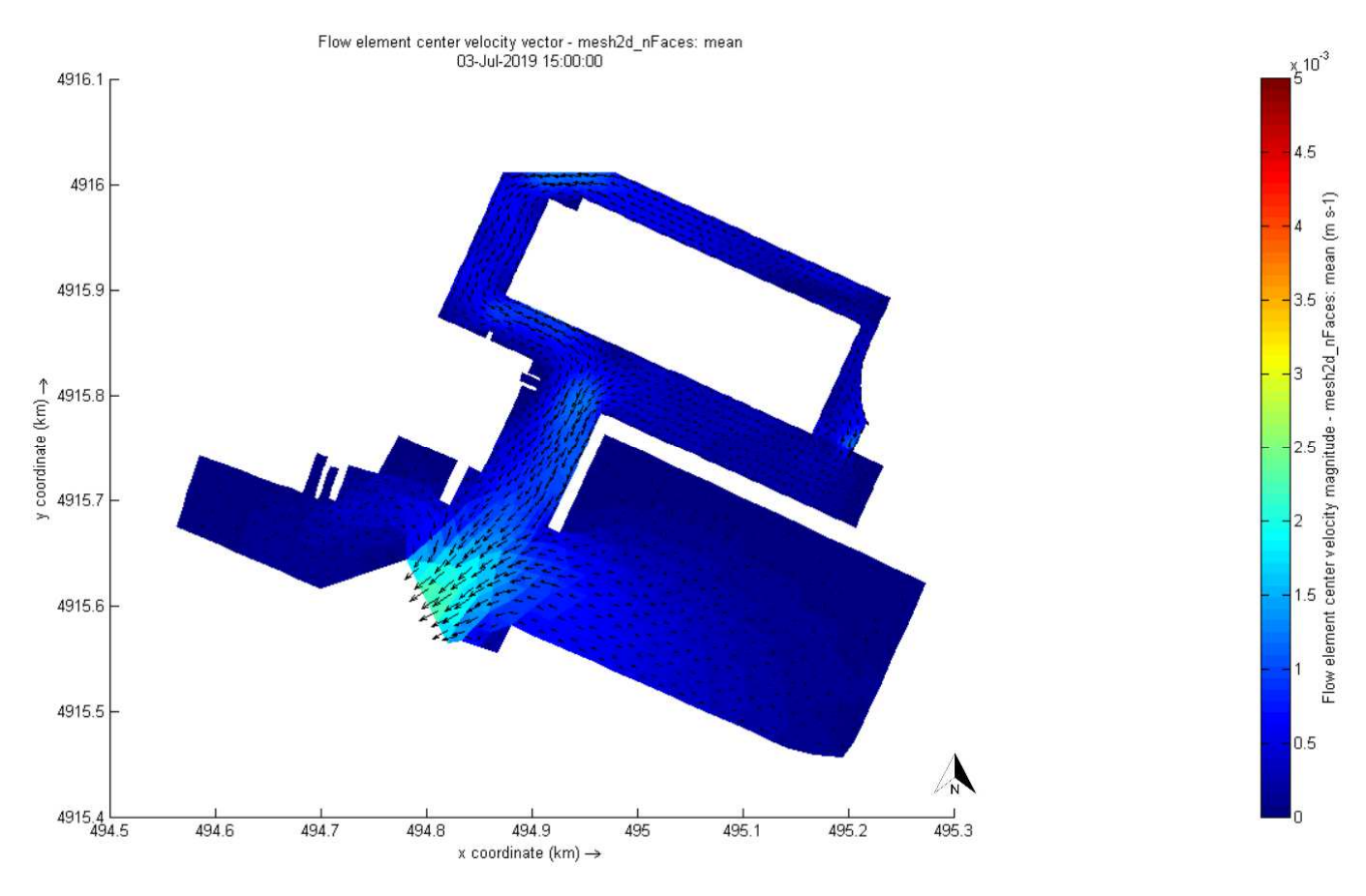

**Figura 10 - Campo idrodinamico indotto dalla marea astronomica e dal vento alle ore 15.00.** 

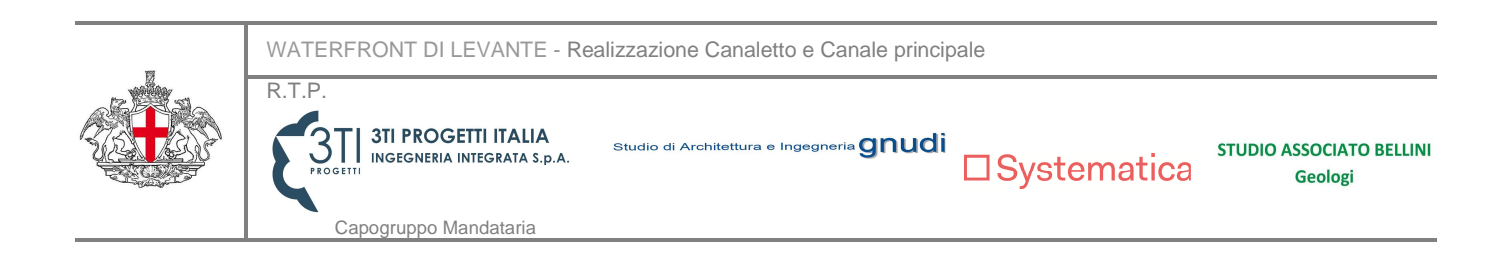

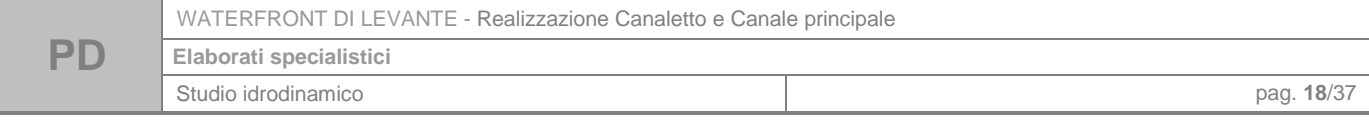

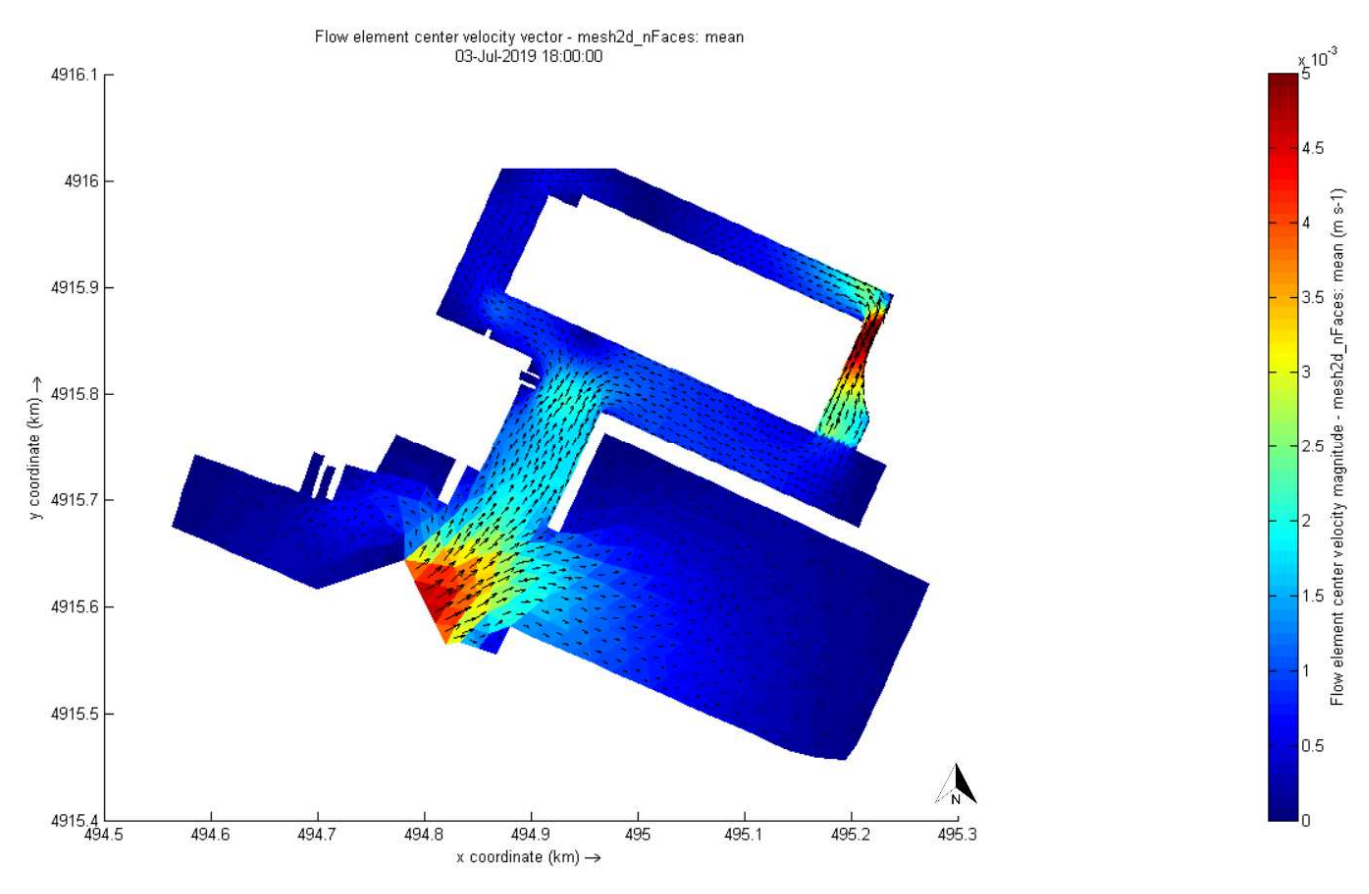

**Figura 11 - Campo idrodinamico indotto dalla marea astronomica e dal vento alle ore 18.00.** 

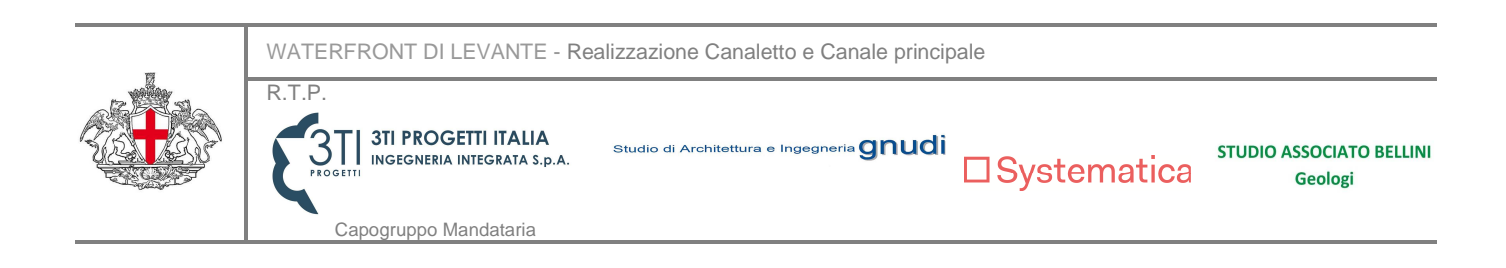

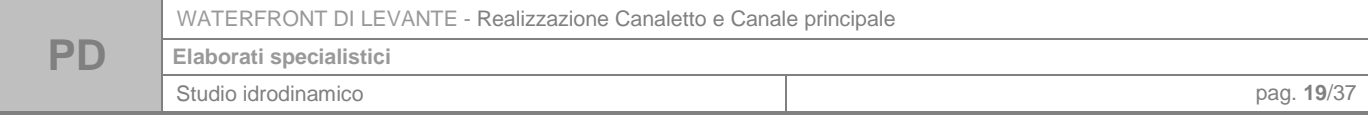

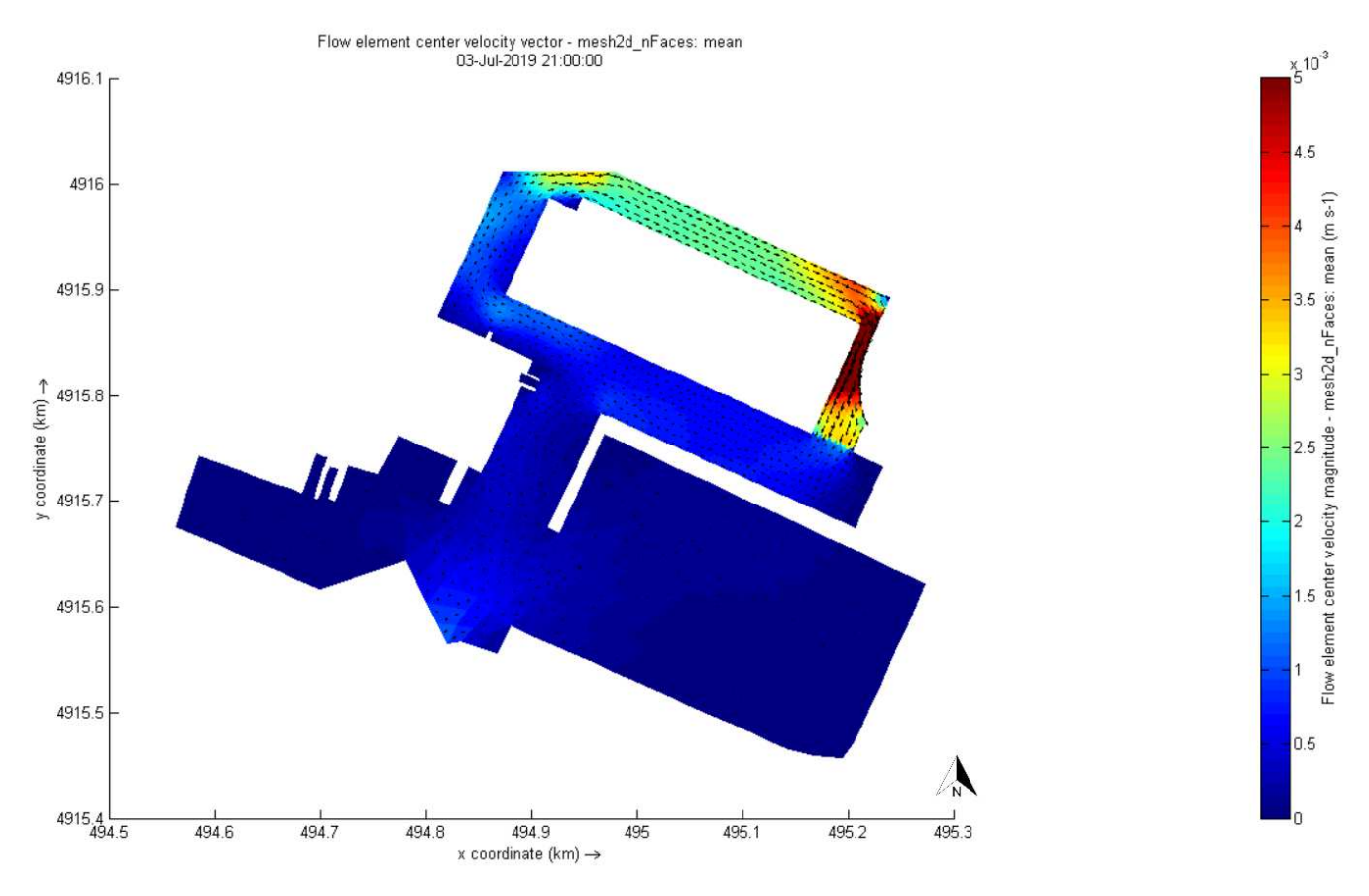

**Figura 12 - Campo idrodinamico indotto dalla marea astronomica e dal vento alle ore 21.00.** 

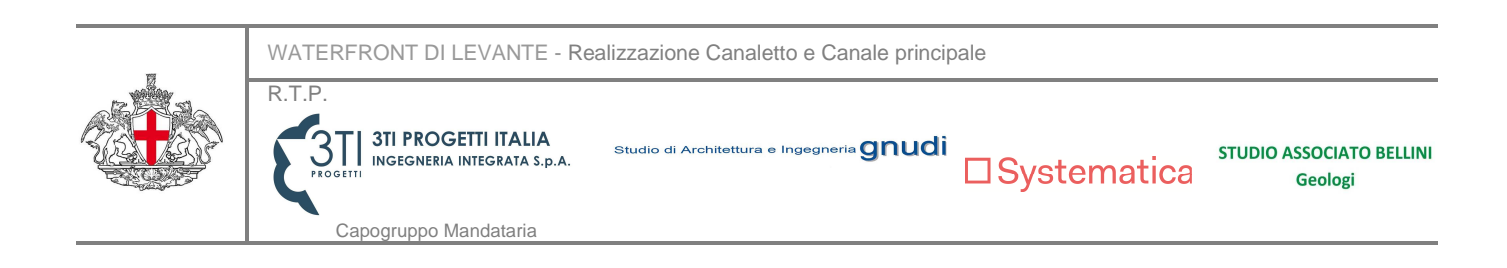

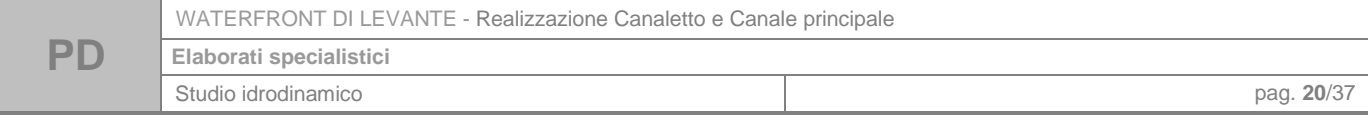

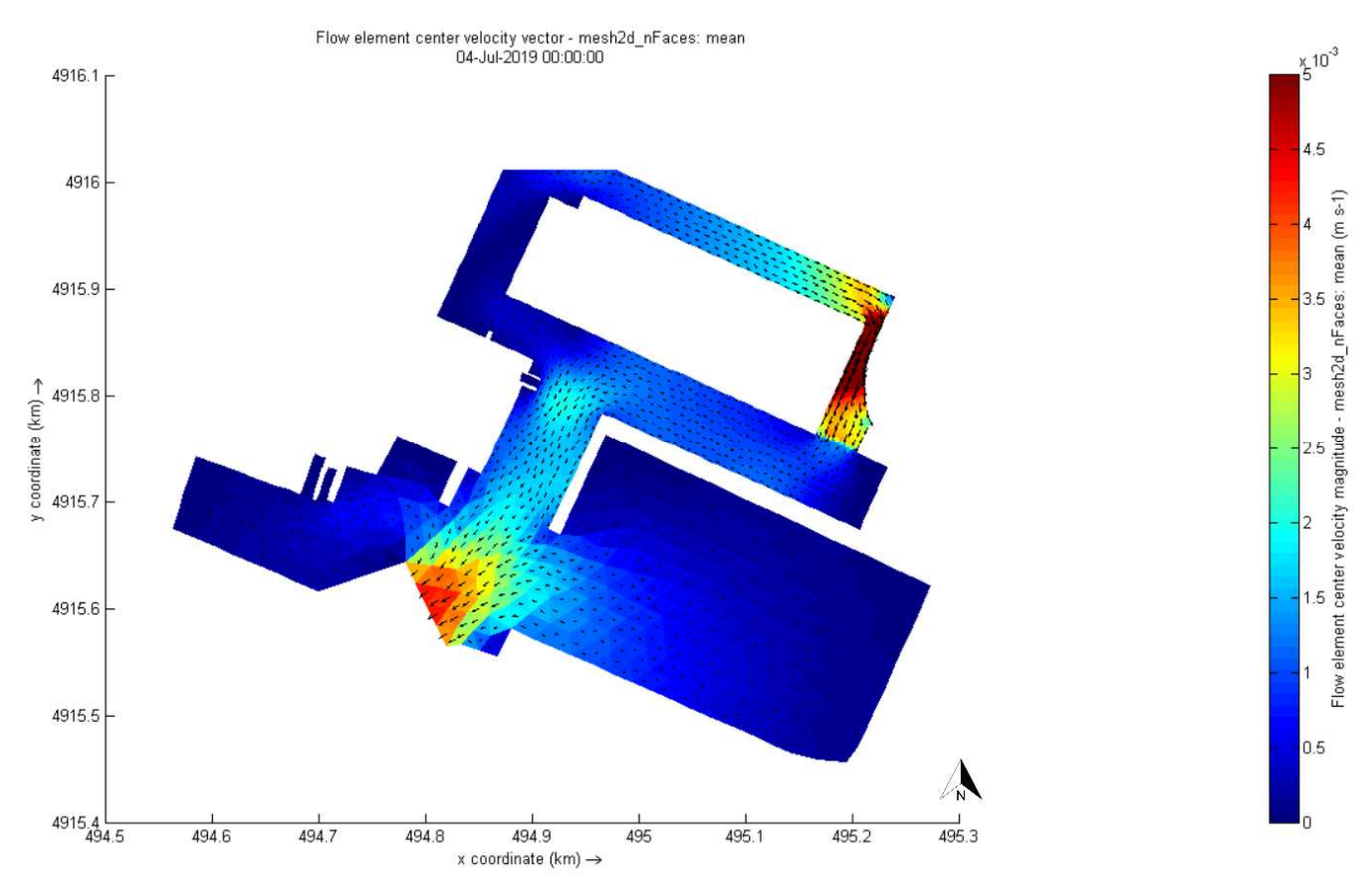

**Figura 13 - Campo idrodinamico indotto dalla marea astronomica e dal vento alle ore 24.00.** 

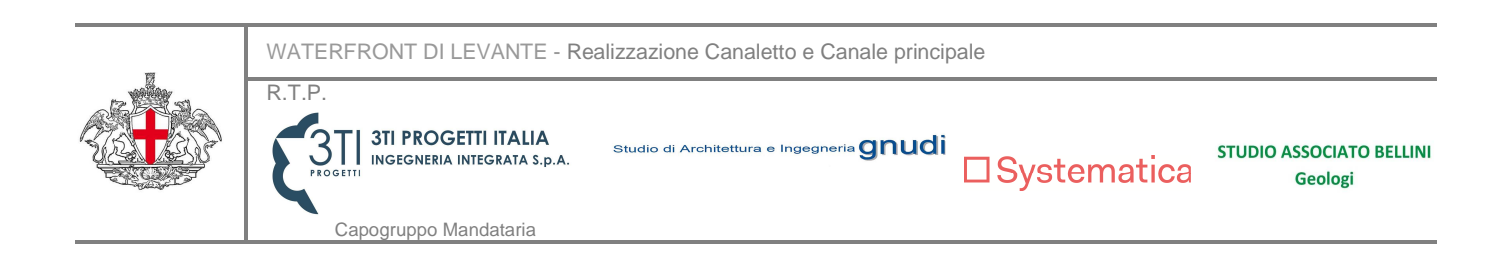

## **2.5. Verifica della qualità delle acque**

Al fine di valutare il ricircolo delle masse di acqua che si verifica all'interno del bacino del Waterfront di Levante in progetto, è stata condotta una simulazione sulla qualità delle acque tramite il modulo D-Water Quality di Delft3D, che risolve le equazioni di avvezione/dispersione.

L'approccio seguito consiste nella valutazione della risposta del bacino all'immissione di un ipotetico tracciante, uniformemente distribuito su tutta l'area interna del Waterfront di Levante con una concentrazione pari al 100% all'istante iniziale. In corrispondenza dell'imbocco del bacino, unico punto di scambio di acqua con l'esterno, si è assunta una concentrazione del tracciante nell'acqua in ingresso pari allo 0%. È stato considerato il fenomeno della dispersione orizzontale, per tener conto del fatto che in una situazione reale un tracciante tende a disperdersi in un fluido (in questo caso l'acqua "pulita"), in direzione longitudinale rispetto al flusso medio.

L'input per questa simulazione è costituito dal campo idrodinamico ottenuto in Delft3D FM e discusso precedentemente. La simulazione è stata condotta su un arco temporale di 30 giorni. I risultati riportati di seguito nelle figureFigura 14 Figura 18 sono relativi alla presenza di tracciante nell'area interna, restituiti a intervalli settimanali.

Dall'analisi dei risultati emerge che all'interno del canale principale (canale "Beta"), le concentrazioni di tracciante, a un mese dall'immissione di quest'ultimo all'interno del bacino, risultano pari al 43%, con un decadimento del 57%.

Nella Tabella 1 si riportano le percentuali di tracciante residuo a distanza di 1 settimana, 2 settimane e 1 mese dall'immissione, relative a un punto all'interno del canale Beta.

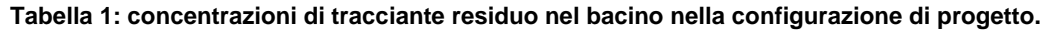

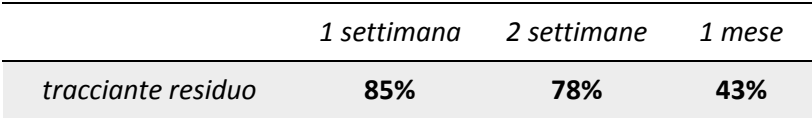

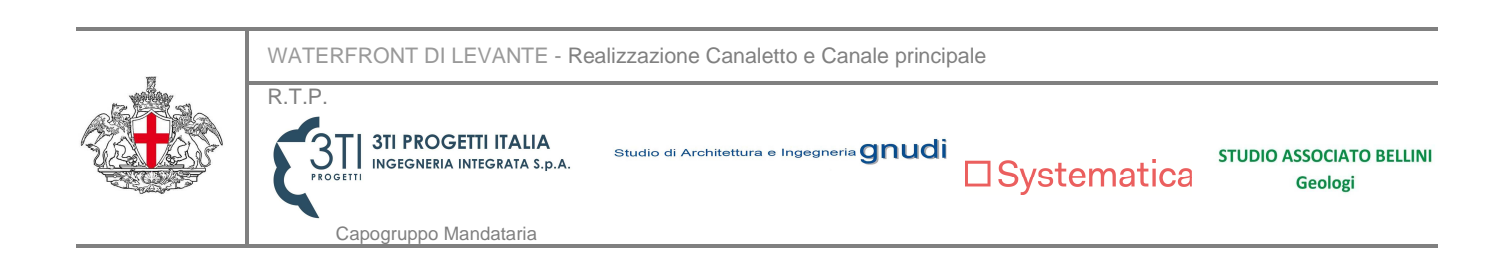

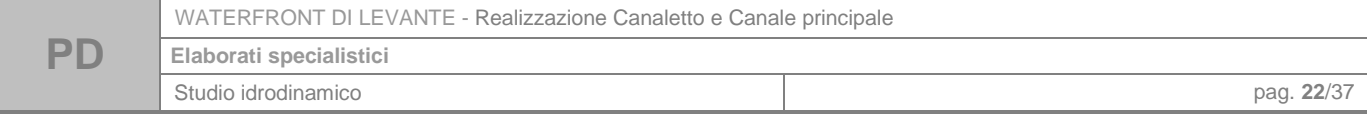

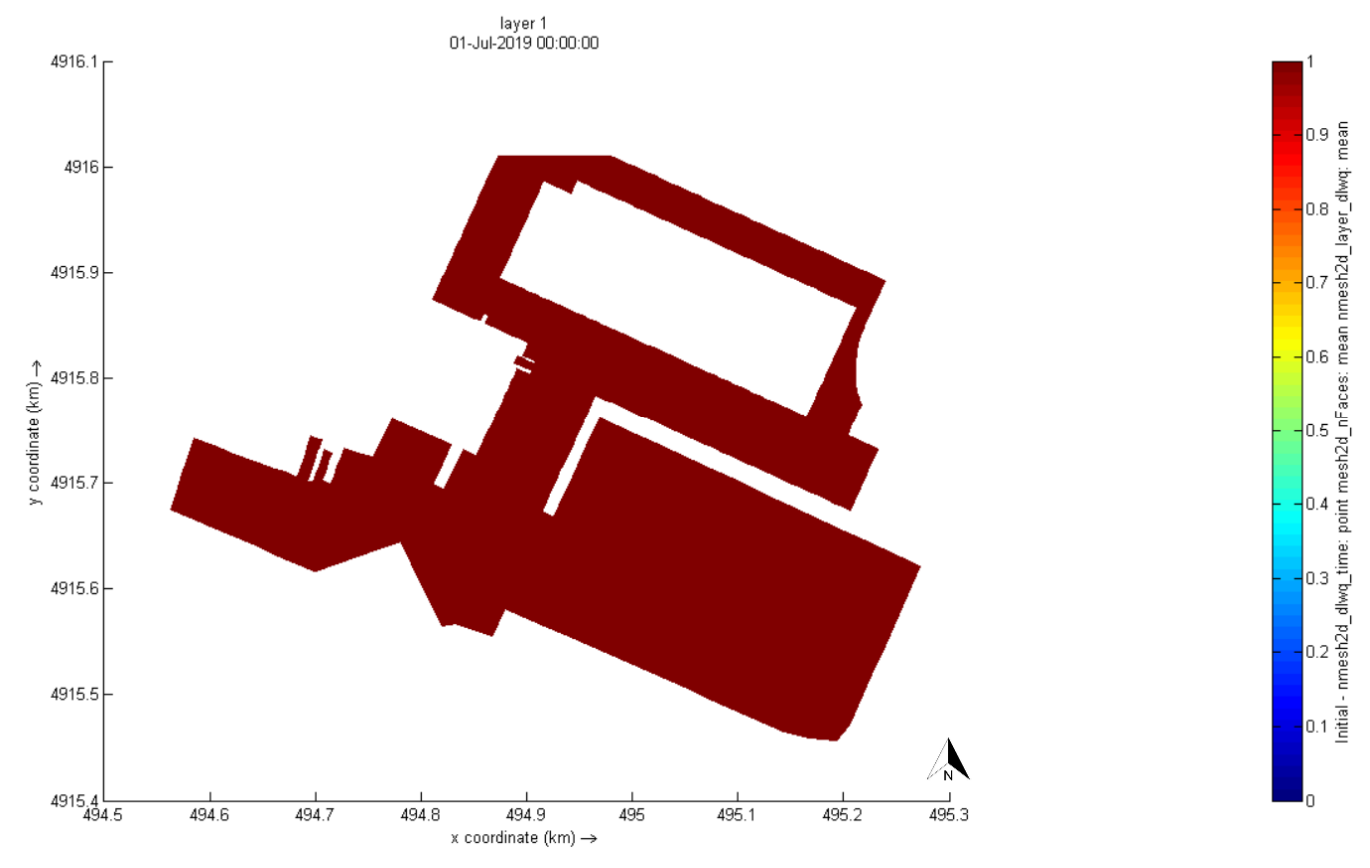

**Figura 14 - Distribuzione e concentrazioni del tracciante all'istante iniziale.** 

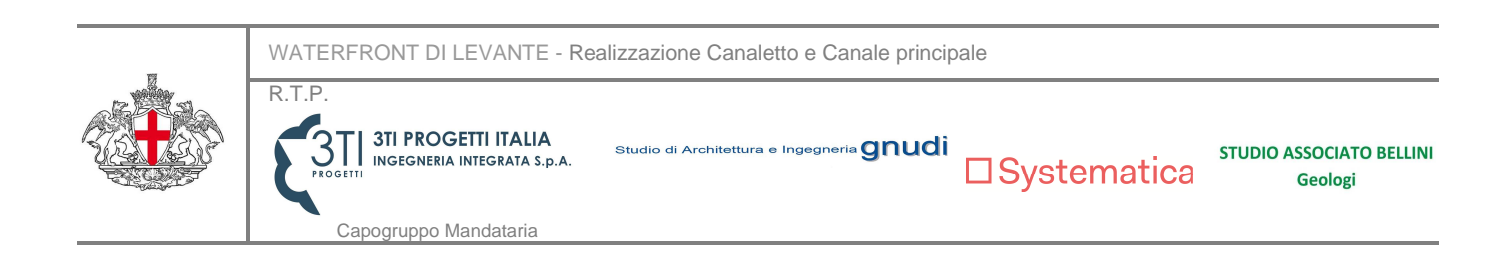

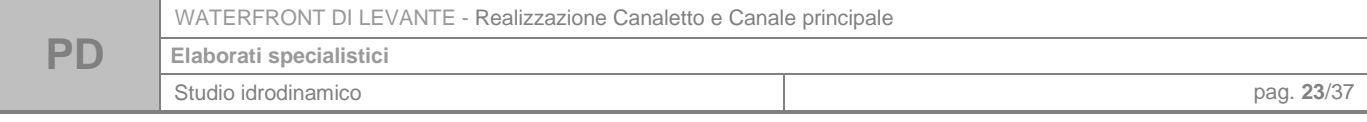

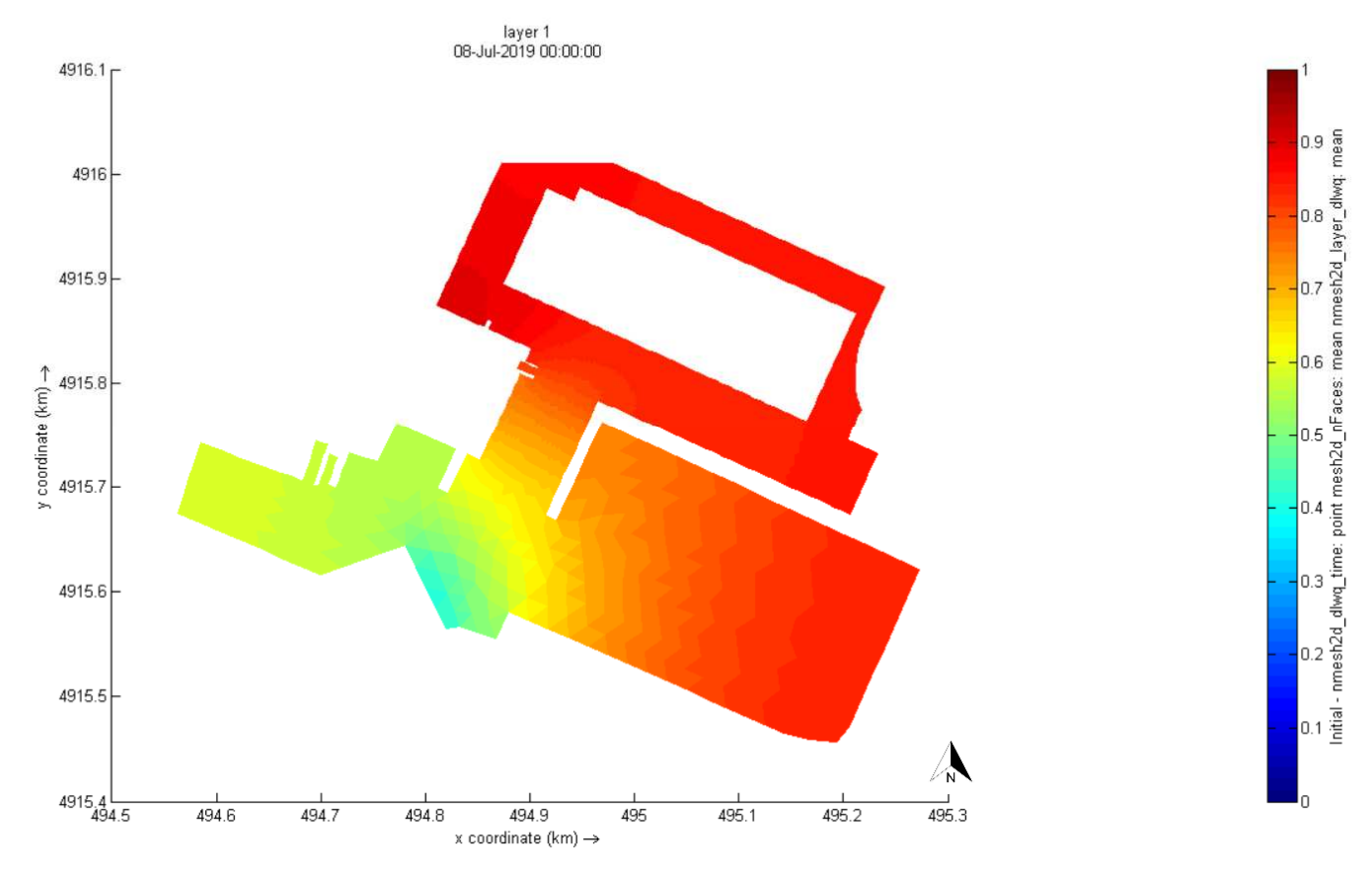

**Figura 15 - Distribuzione e concentrazioni del tracciante dopo 1 settimana dall'immissione.** 

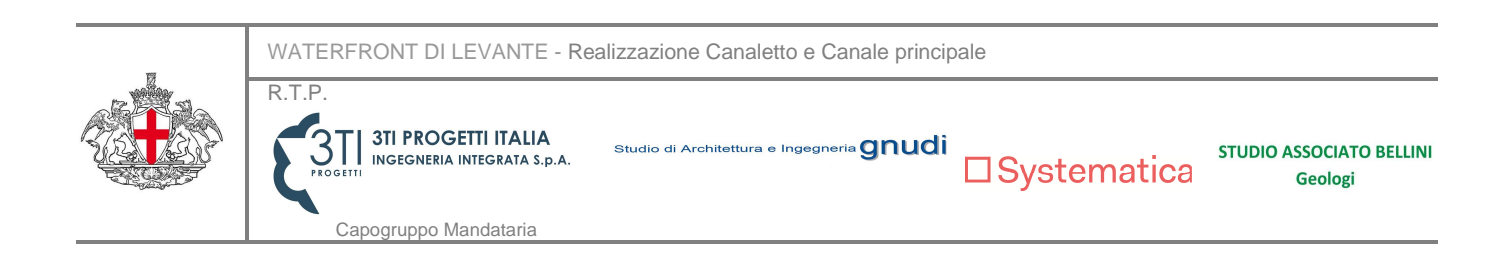

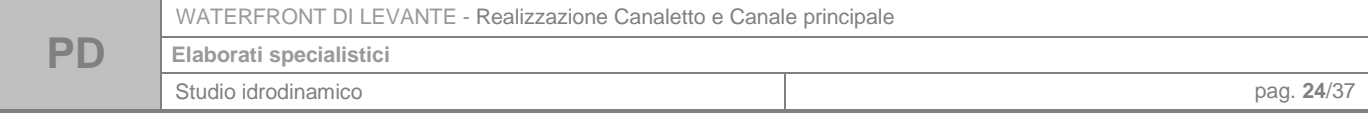

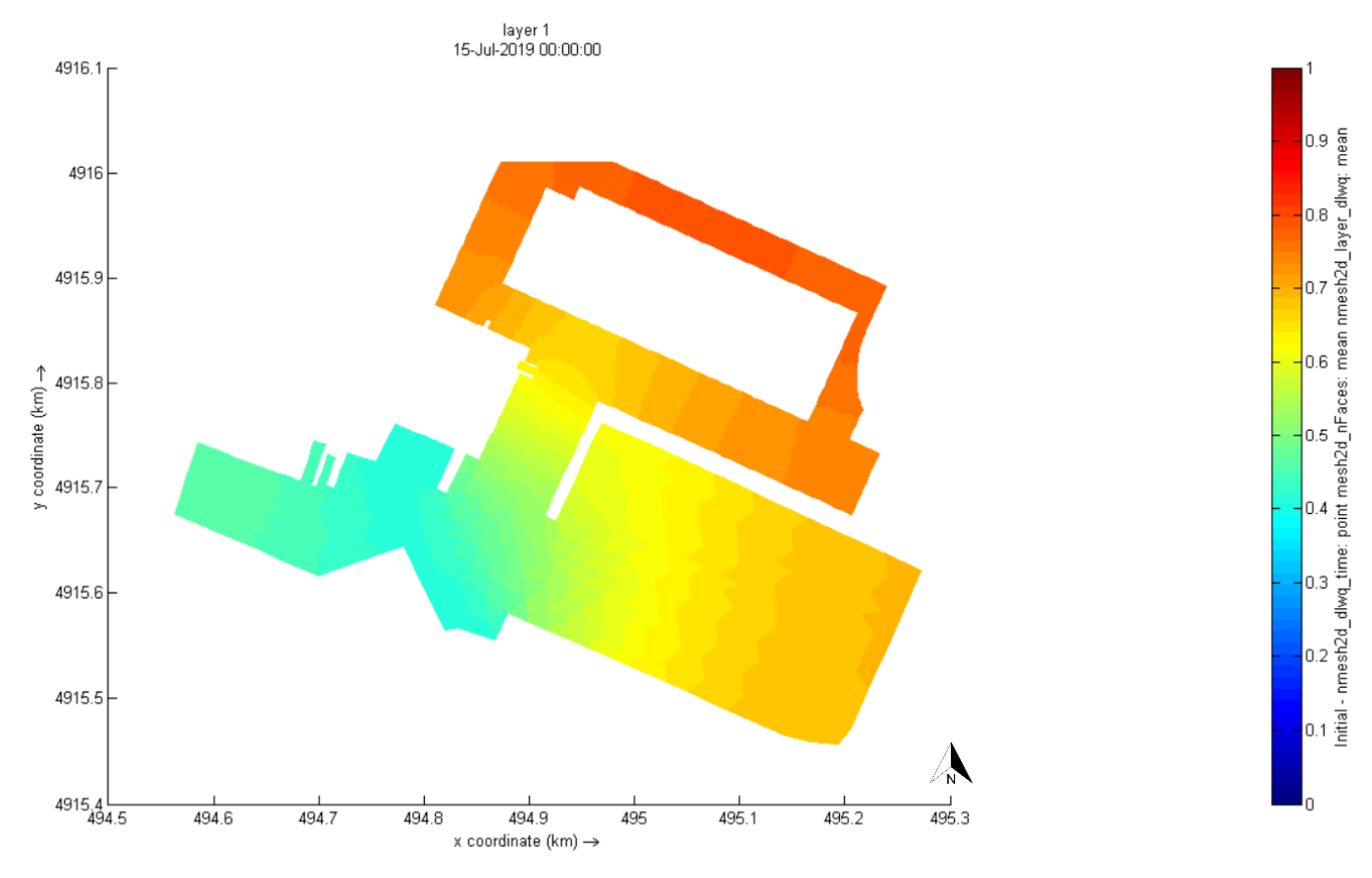

**Figura 16 - Distribuzione e concentrazioni del tracciante dopo 2 settimane dall'immissione.** 

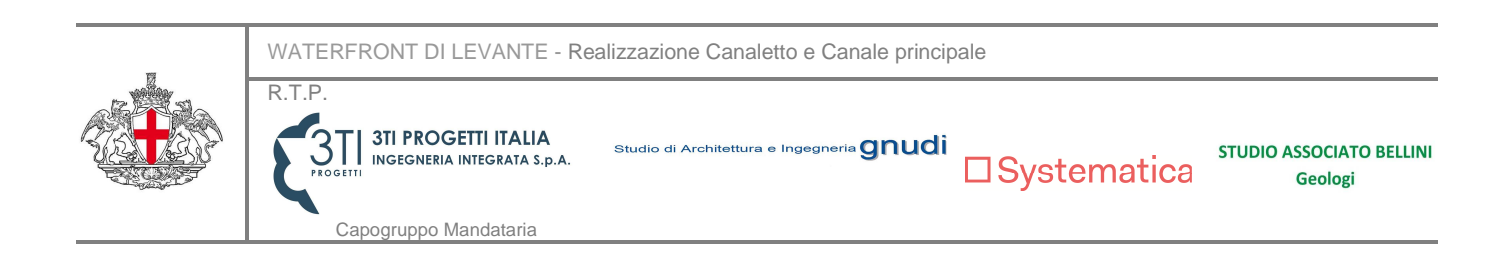

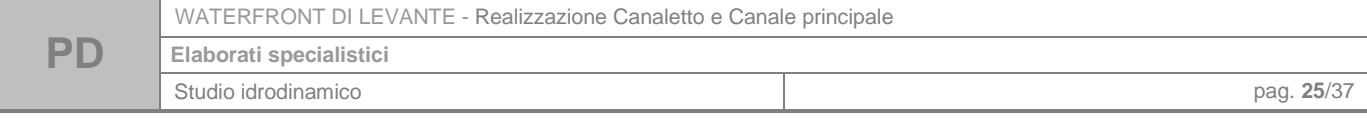

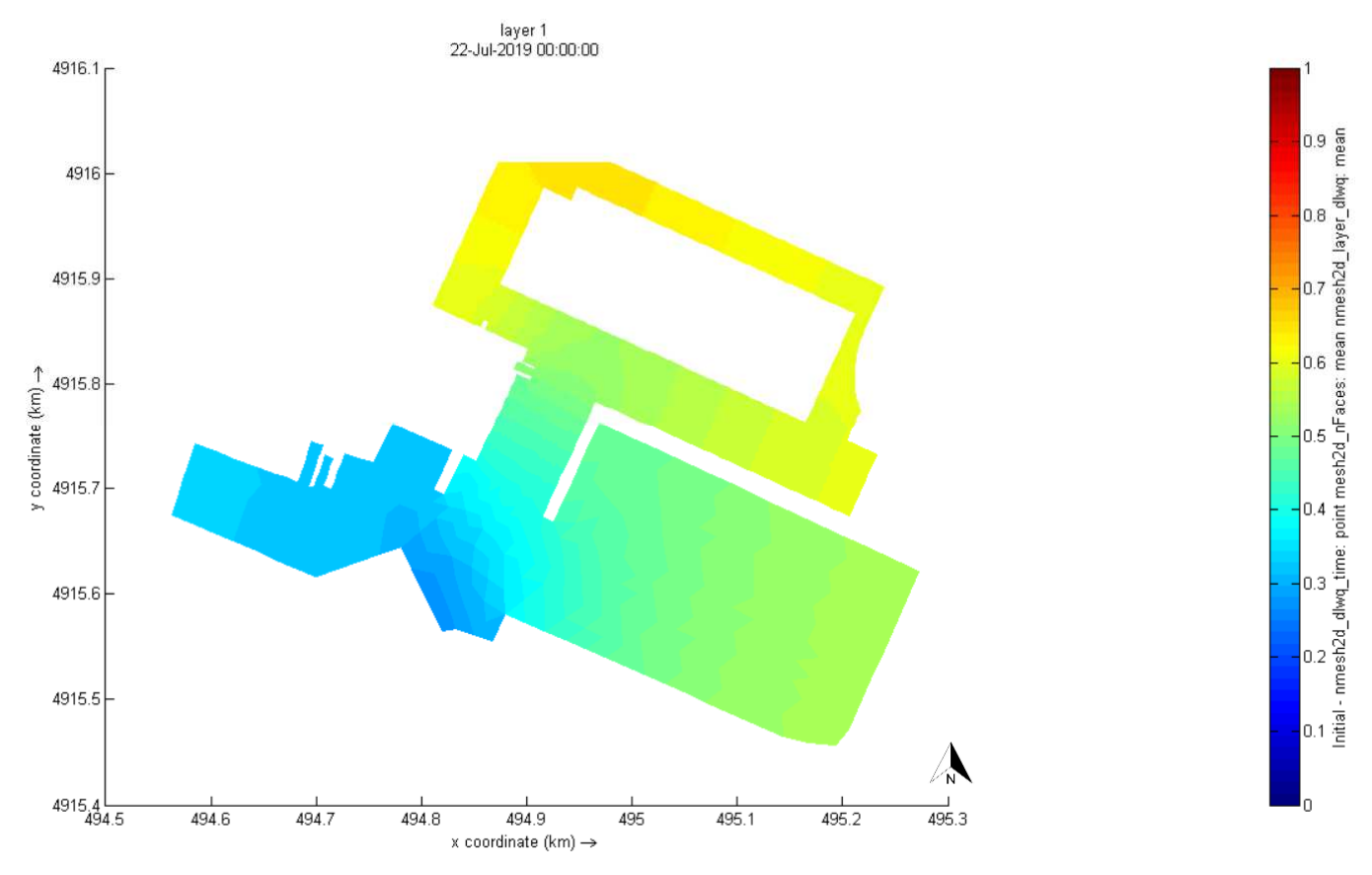

**Figura 17 - Distribuzione e concentrazioni del tracciante dopo 3 settimane dall'immissione.** 

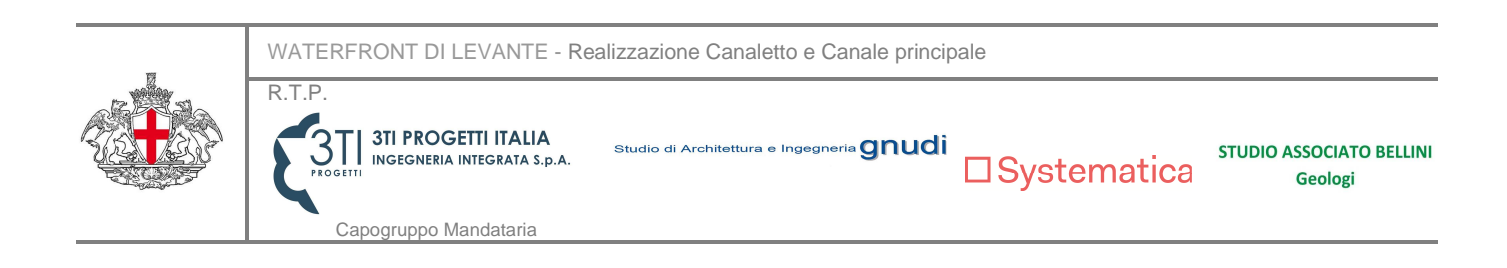

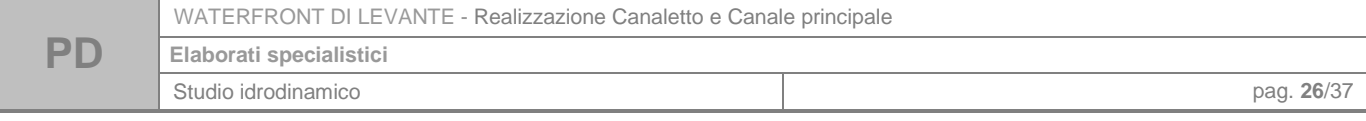

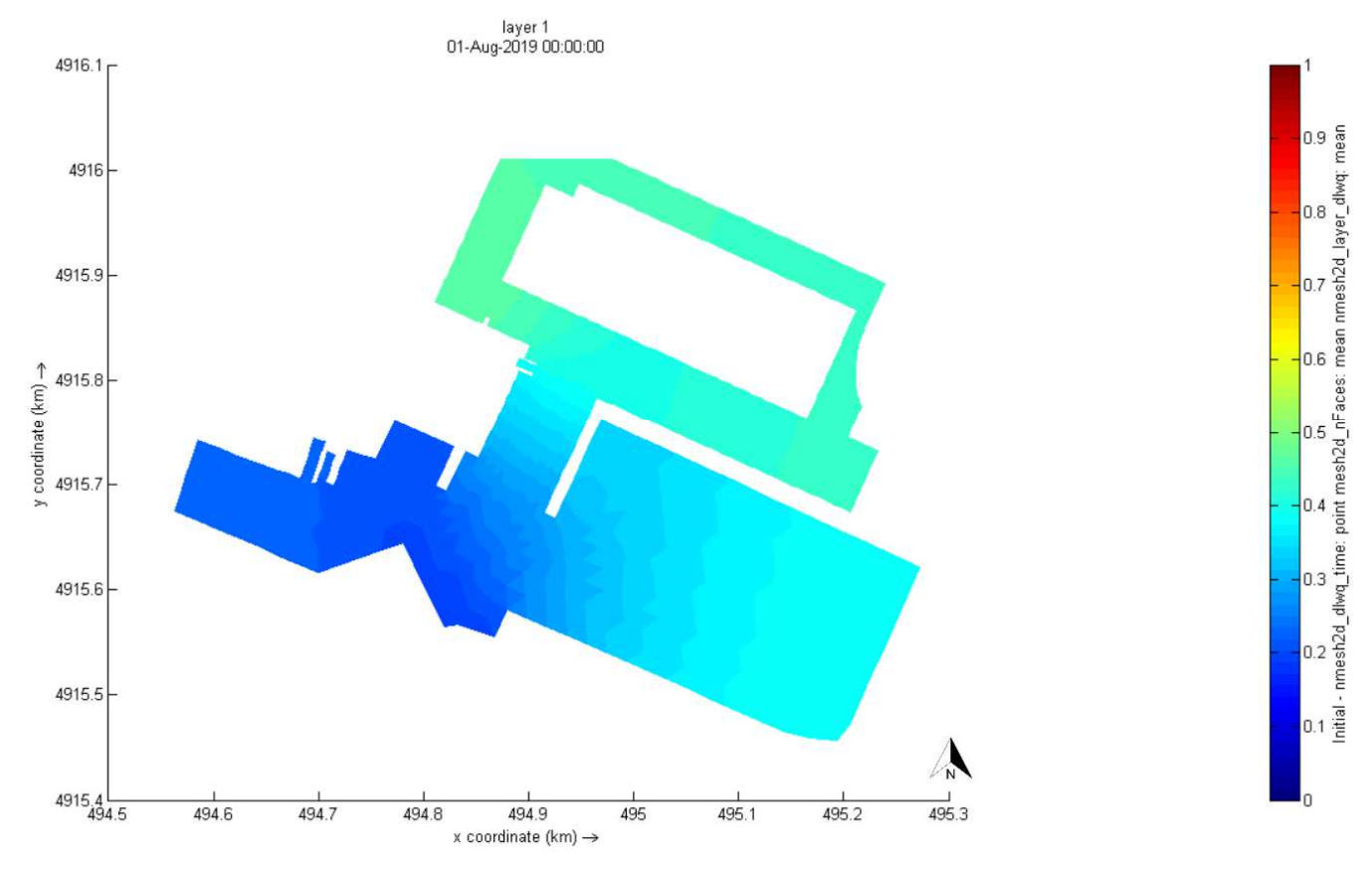

**Figura 18 - Distribuzione e concentrazioni del tracciante dopo 1 mese dall'immissione.** 

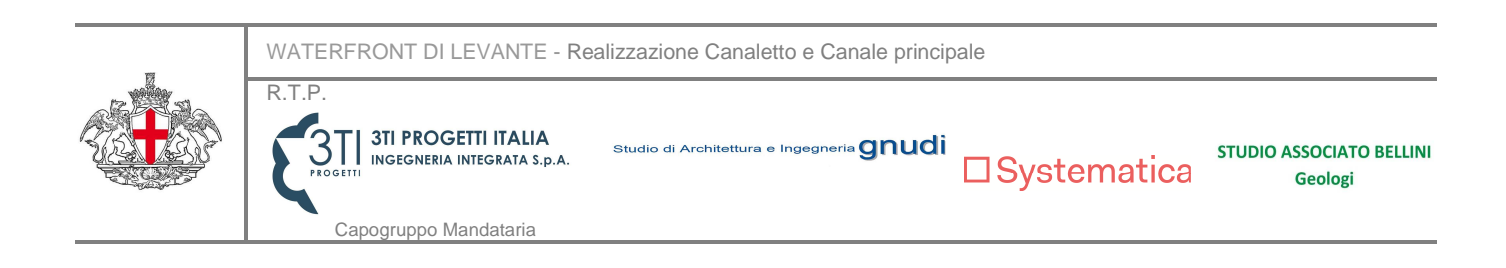

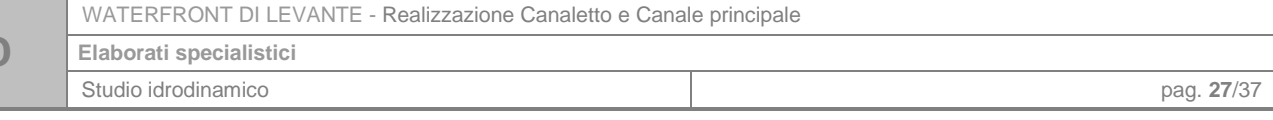

## **2.6. Scenari alternativi**

**PD** 

Alla luce dei risultati ottenuti per la configurazione di progetto, al fine di migliorare il ricircolo è stata ipotizzata una soluzione alternativa che prevede un sistema di pompaggio in grado di immettere acqua dall'esterno del bacino.

La simulazione è stata condotta secondo le stesse modalità riportate in precedenza, con l'aggiunta di una Source, in grado di immettere nel sistema una portata pari a 500 l/s per 3 ore al giorno durante la fase di riflusso della marea (h.18.15-21.15), volta a simulare la presenza di un impianto di pompaggio.

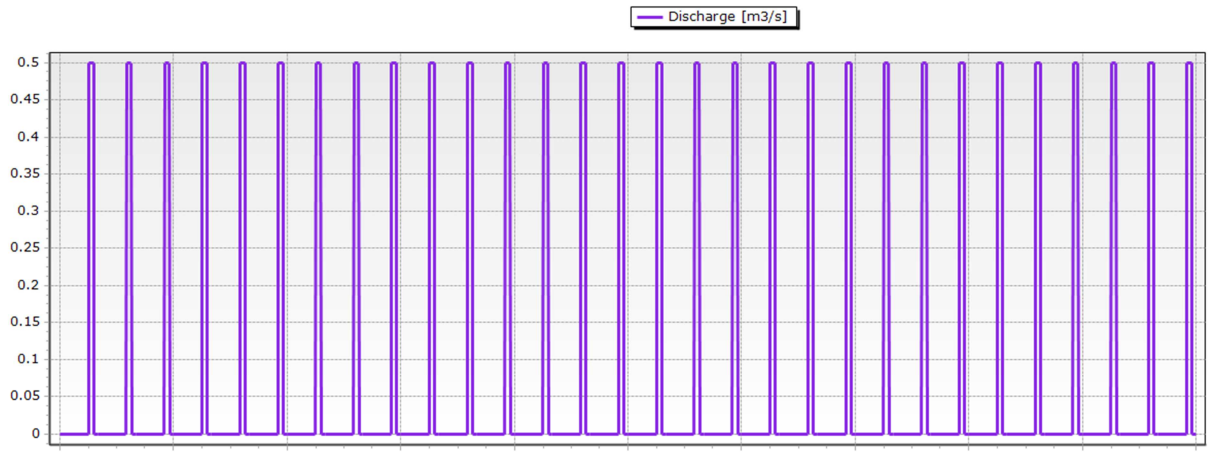

**Figura 19 - Portate immesse nell'arco di 1 mese dall'impianto di pompaggio.** 

Il punto di immissione è stato individuato in corrispondenza del canale principale (o canale "Beta"), ovvero nella zona in cui le velocità risultano minime al fine di favorire la movimentazione delle acque.

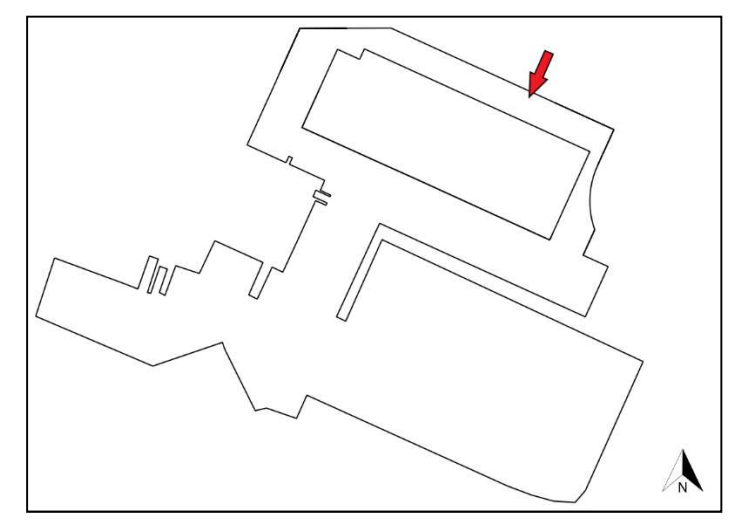

**Figura 20 - Posizione dell'impianto di pompaggio ipotizzato nella simulazione.** 

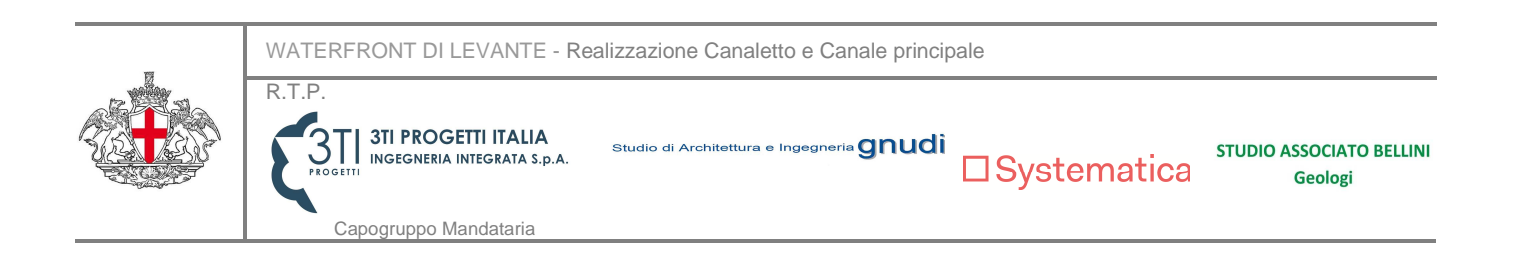

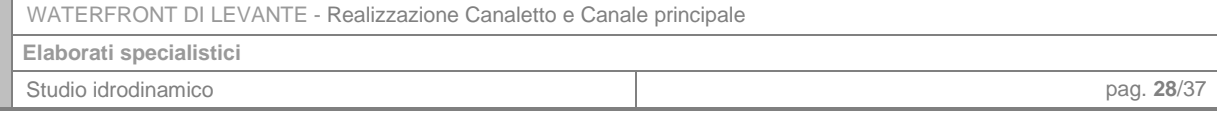

È necessario specificare che la posizione e le caratteristiche assunte per il sistema di pompaggio sono indicative e finalizzate unicamente a mostrare l'effetto di un'immissione di acqua dall'esterno; l'eventuale posizionamento e dimensionamento dell'impianto di pompaggio deve essere oggetto di studio di fattibilità, al fine di valutare la configurazione migliore dal punto di vista funzionale ed economico.

I risultati (figure Figura 21 Figura 23) mostrano come il campo idrodinamico determinato dalla componente astronomica della marea, dal vento e dal meccanismo di pompaggio determini un maggior ricambio dell'acqua all'interno del bacino rispetto alla configurazione di progetto senza pompa. Infatti, a distanza di un mese dall'immissione del tracciante, la concentrazione dello stesso in corrispondenza del canale "Beta", è pari al 23%, con un decadimento del 77%. Anche il canale a ovest dell'area in progetto risente positivamente del meccanismo di pompaggio, con concentrazioni di tracciante residuo dopo un mese pari a 30%.

Nella tabella 2 si riportano le concentrazioni di tracciante residue dopo 1 settimana, 2 settimane e dopo 1 mese dall'immissione del tracciante, relative al un punto di osservazione all'interno del canale Beta.

#### **Tabella 2: concentrazioni di tracciante residuo nel bacino nella configurazione con 1 pompa.**

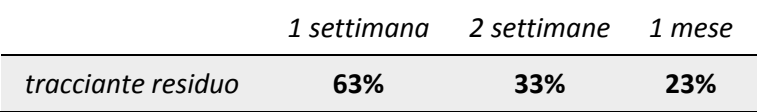

Dal confronto con i valori di tracciante residuo ricavati per la configurazione senza impianto di pompaggio, emerge un netto miglioramento delle condizioni di ricircolo: infatti a distanza di 2 settimane dall'immissione del tracciante, per la configurazione con l'impianto di pompaggio si riscontra una situazione migliore rispetto a quella che si ha nella configurazione senza pompa dopo 1 mese.

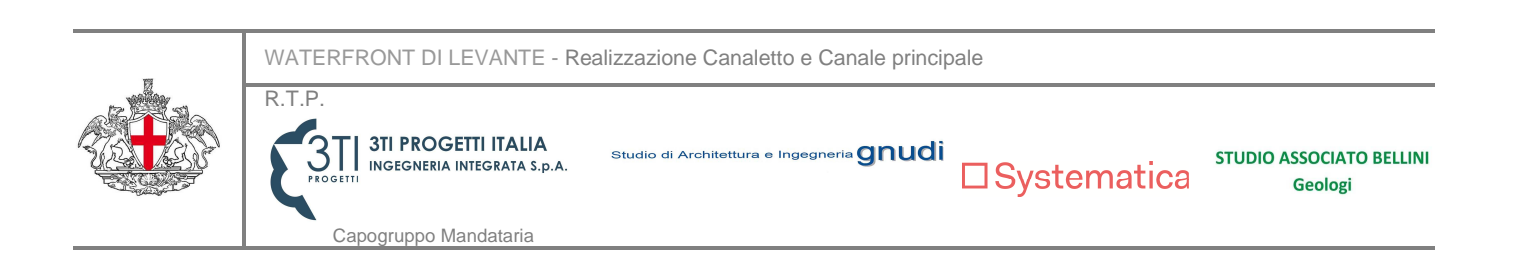

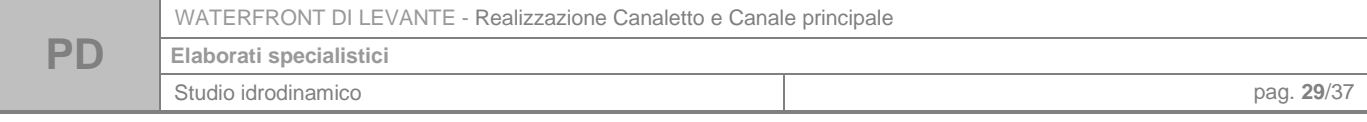

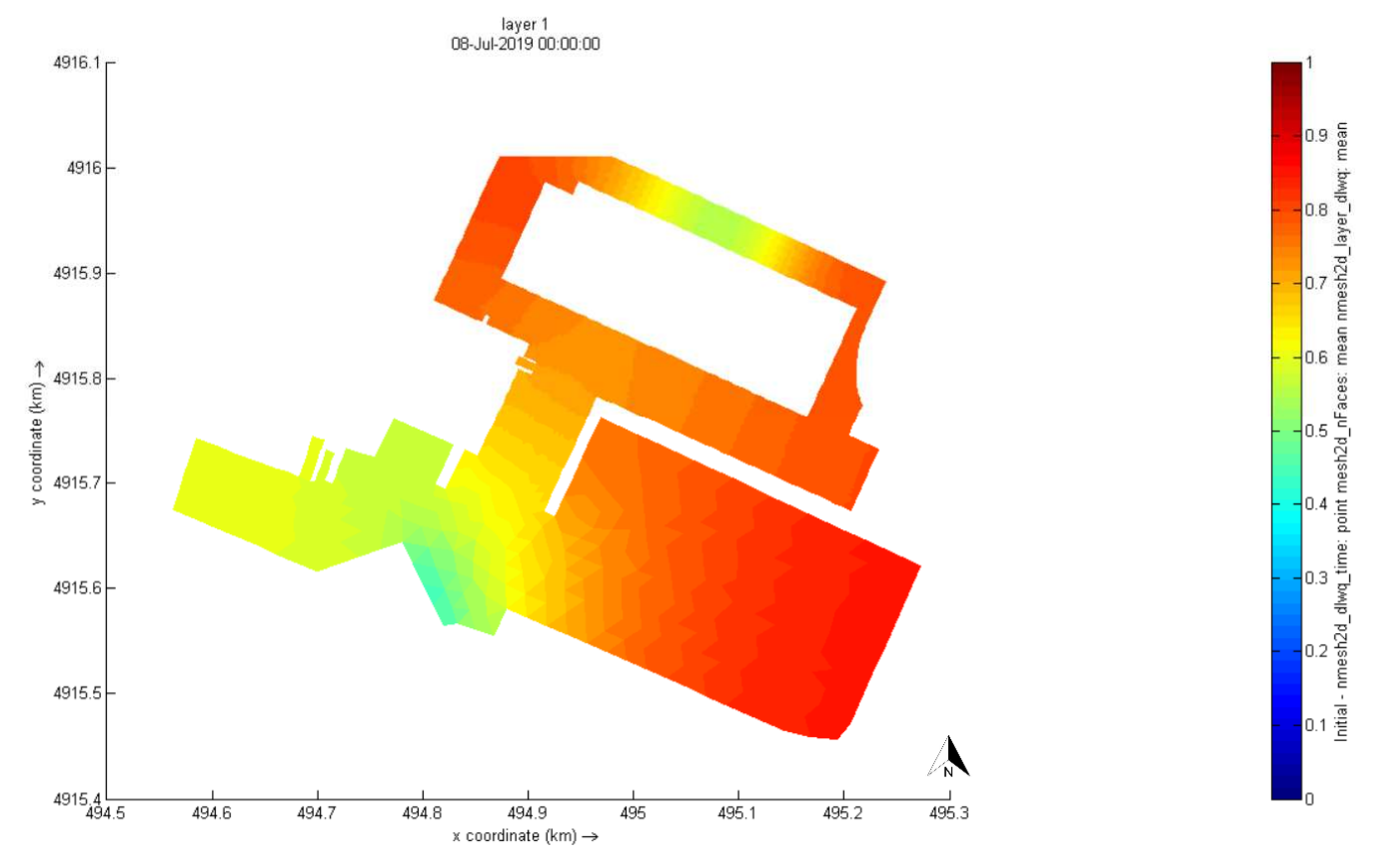

**Figura 21 - Distribuzione e concentrazioni del tracciante dopo 1 settimana dall'immissione.** 

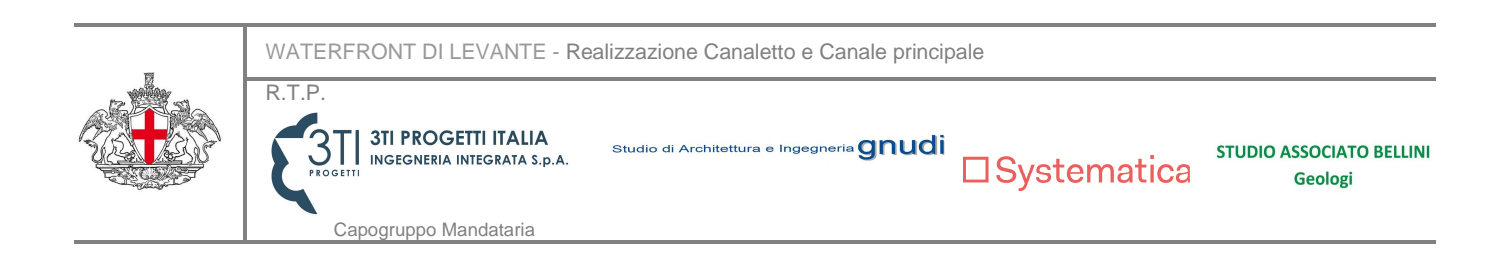

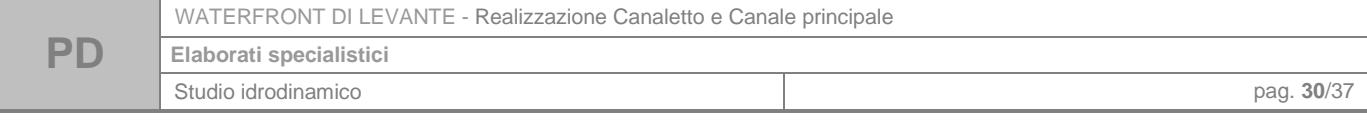

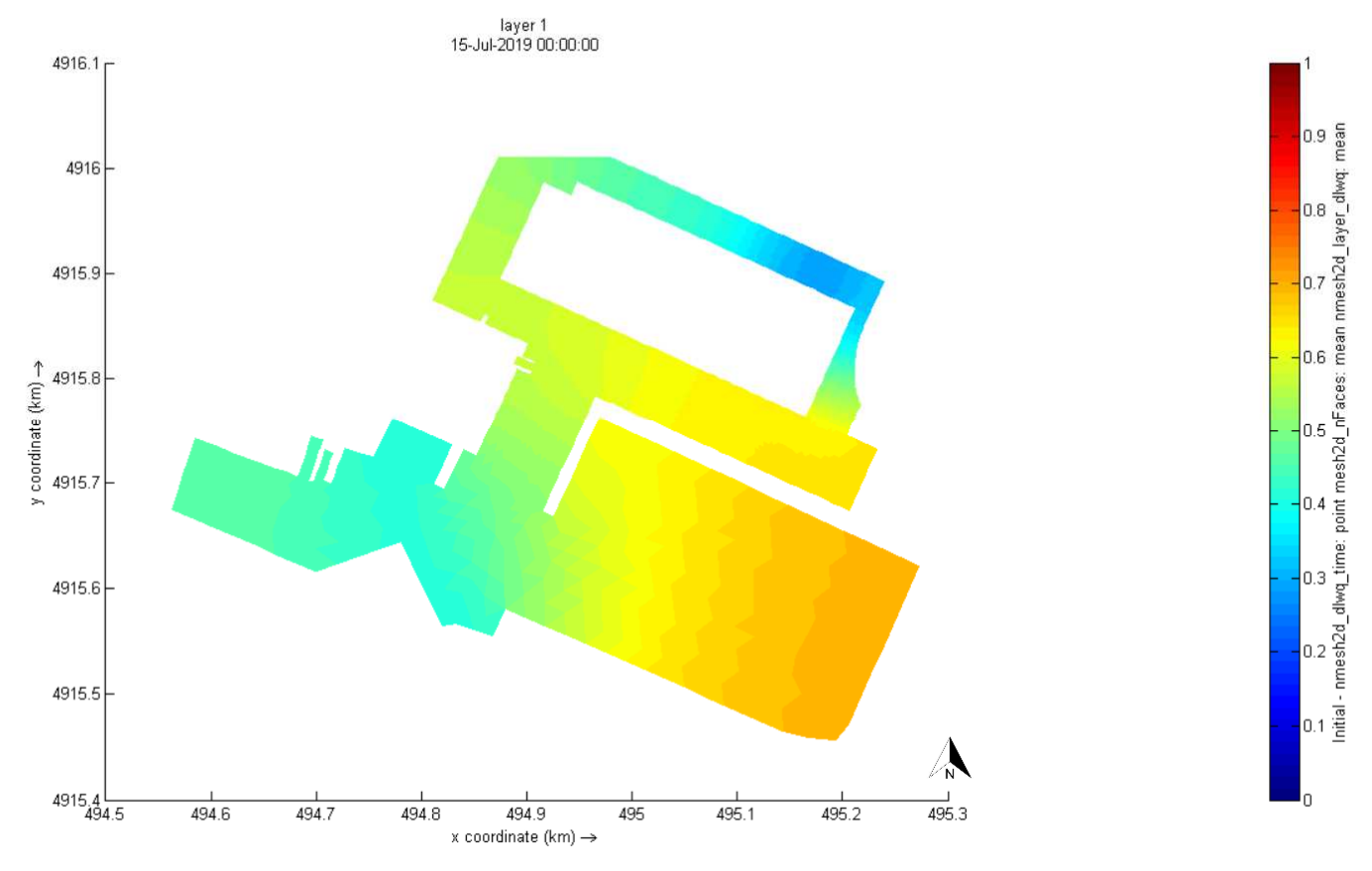

**Figura 22 - Distribuzione e concentrazioni del tracciante dopo 2 settimane dall'immissione.** 

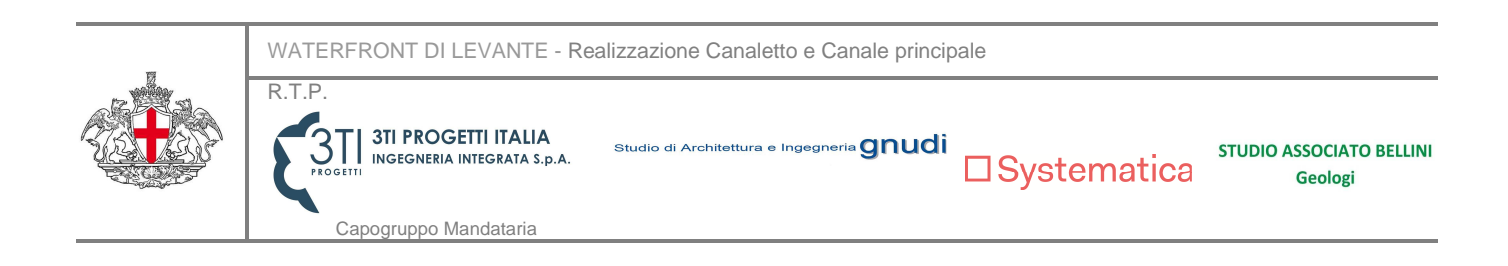

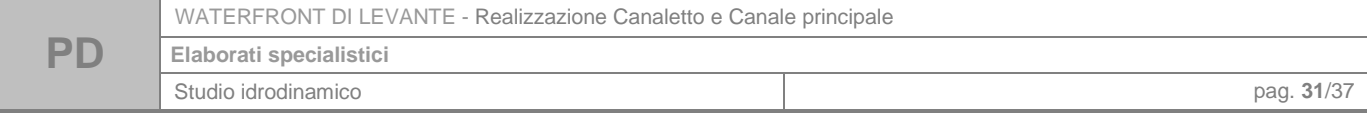

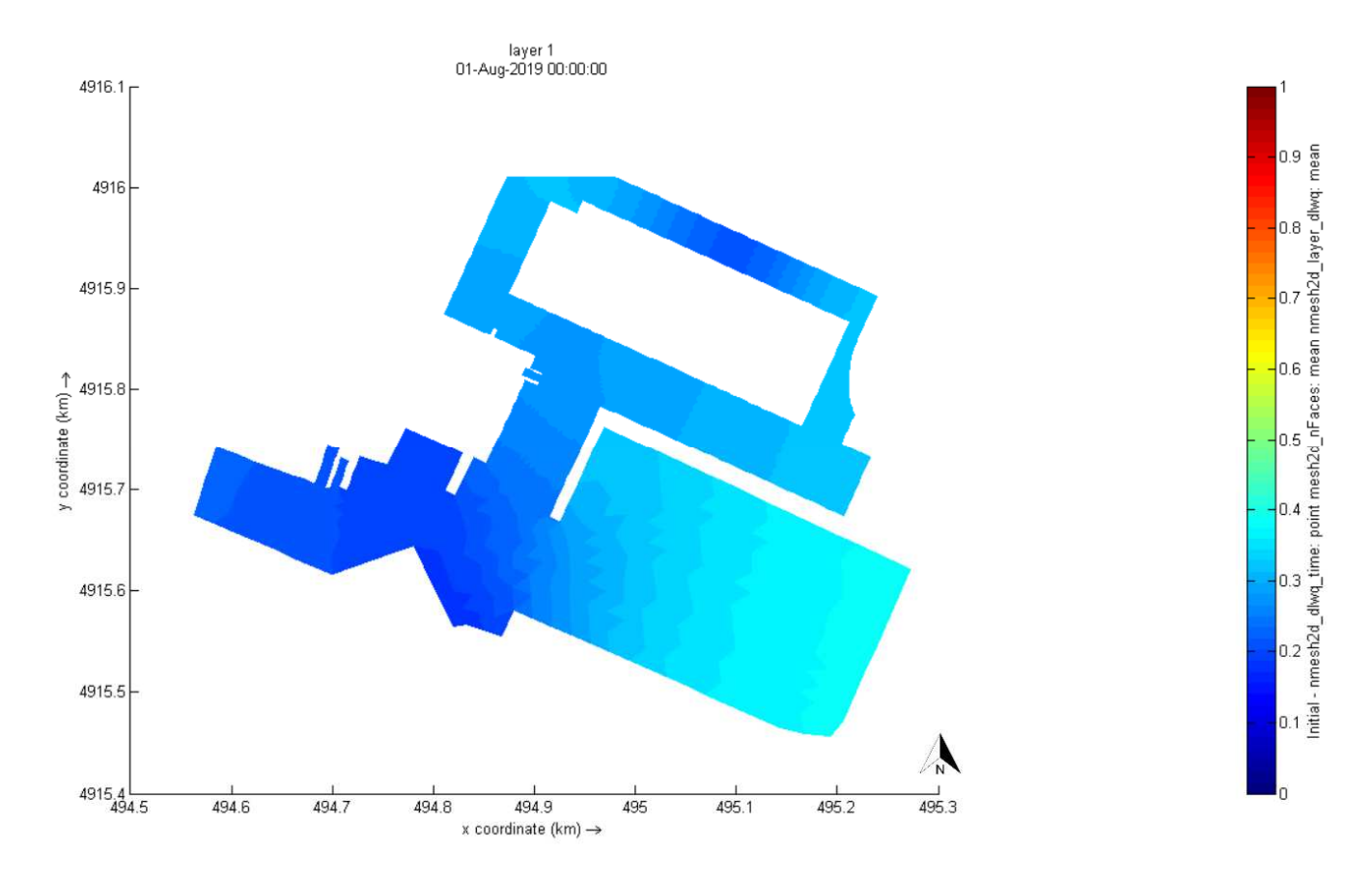

**Figura 23 - Distribuzione e concentrazioni del tracciante dopo 1 mese dall'immissione.** 

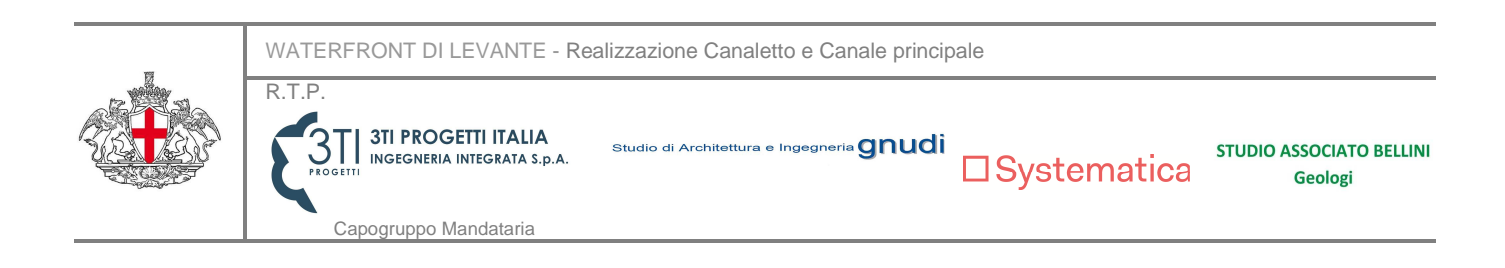

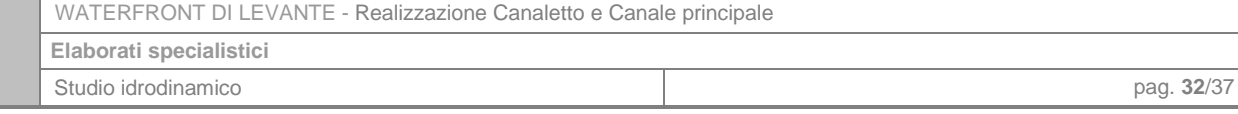

## **3. CONCLUSIONI**

**PD** 

La modellazione idrodinamica bidimensionale eseguita in questo studio ha permesso di ricavare il campo di moto dell'acqua all'interno del bacino del Waterfront di Levante di Genova in progetto, su cui si sono basate le analisi di ricambio idrico. La simulazione è stata condotta considerando come forzanti esterne l'effetto della variazione di livello indotta dalla marea astronomica e l'azione del vento, che comporta un effetto positivo sulla movimentazione e la circolazione dell'acqua nel bacino.

Le condizioni di ricambio idrico sono state valutate mediante la risposta del bacino all'immissione di un ipotetico tracciante, uniformemente distribuito su tutta l'area interna del Waterfront di Levante con una concentrazione pari al 100% all'istante iniziale.

La simulazione, nella condizione di progetto, ha condotto a risultati sicuramente soddisfacenti. Il decadimento delle concentrazioni di tracciante all'interno del bacino si attesta infatti intorno al 57% nel canale principale già dopo un mese dall'immissione.

Al fine di migliorare viepiù le condizioni di ricircolo delle acque, è stata proposta una soluzione che prevede l'installazione di un sistema di pompaggio in grado di immettere nel bacino acque provenienti dall'esterno; nella simulazione è stato considerato un tempo di funzionamento della pompa pari a 3 ore al giorno. In queste condizioni, si riscontra un decadimento del tracciante pari al 77% in un mese, pertanto con un incremento superiore al 35% rispetto allo scenario precedente; questa configurazione contribuisce a un'ossigenazione più spinta dell'acqua, favorendone la vivificazione, fondamentale per l'attività biologica degli organismi animali e vegetali che popolano l'area. Questo scenario, se di interesse, dovrà essere oggetto di specifica progettazione.

In conclusione, si può ragionevolmente affermare che:

- $\div$  il ricambio idrico nella configurazione di progetto risulta sicuramente soddisfacente;
- l'immissione forzata di acqua dall'esterno (mediante elettropompa) garantisce un ulteriore significativo miglioramento della qualità delle acque.

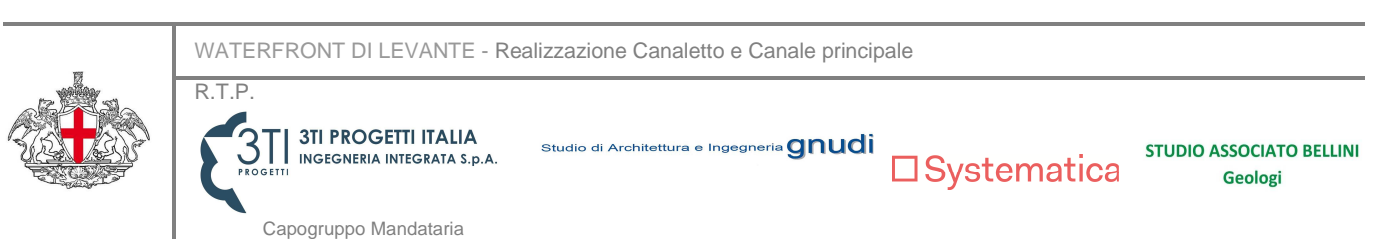

## **4. APPENDICE: IL MODELLO MATEMATICO**

#### **4.1. Introduzione**

Il programma utilizzato per effettuare le simulazioni idrodinamiche è D-Flow Flexible Mesh (D-Flow FM), un software sviluppato dall'istituto olandese Deltares. Fa parte di Delft3D Flexible Mesh Suite, un pacchetto integrato di programmi per simulazioni 1D, 2D e 3D per lo studio di aree costiere, fiumi ed estuari. Può eseguire simulazioni di flussi idrodinamici, onde, qualità delle acque.

Il software è utilizzato attraverso l'interfaccia grafica GUI (Grafic Users Interface). Ogni progetto contiene diversi files con varie estensioni, che è possibile modificare e riscrivere per implementare il progetto. Il file principale è il Master Definition Unstructured (MDU), un file ASCII contenente le informazioni chiave del modello. All'interno del file .mdu sono specificati i nomi degli altri files definiti dall'utente, come quello della griglia e quello delle forzanti esterne, e i valori di vari parametri del modello.

Il modulo D-Water Quality permette di costruire modelli rappresentativi della qualità delle acque sulla base a modelli idrodinamici preesistenti, costruiti con Delft3D-FLOW, DFlow Flexible Mesh, SOBEK-FLOW, ecc. Tutte le informazioni relative ai risultati delle simulazioni idrodinamiche esistenti sono contenute nel cosiddetto hyd-file, che deve essere importato nel modulo D-Water Quality come input alla simulazione sulla qualità delle acque.

### **4.2. Equazioni utilizzate**

Il software Delft3D FM risolve le equazioni shallow water, che governano il moto vario di un fluido incomprimibile nelle due direzioni, sotto l'ipotesi di acque basse, per cui le grandezze sono mediate sulla verticale. Le equazioni shallow water esprimono la conservazione della massa (equazione di continuità) e della quantità di moto.

L'equazione di continuità mediata sulla verticale è la seguente:

$$
\frac{\partial h}{\partial t} + \frac{\partial Uh}{\partial x} + \frac{\partial Vh}{\partial y} = Q \# (1)
$$

 $U, V =$  velocità mediate sulla verticale

 $x =$  distanza nella direzione x

 $y =$  distanza nella direzione y

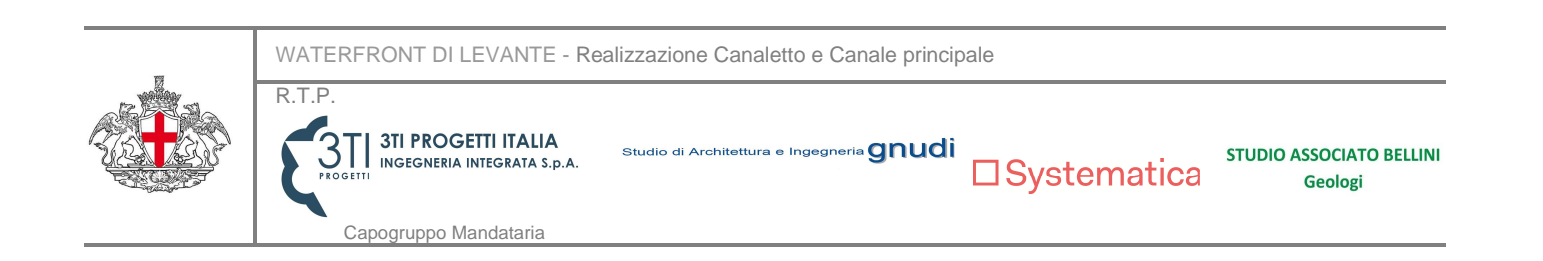

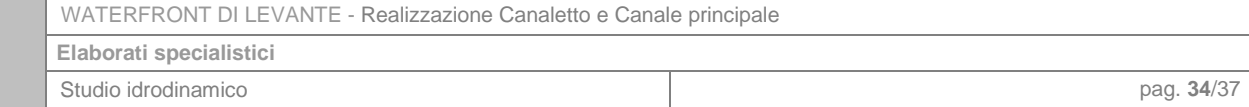

#### $h =$ altezza dell'acqua

**PD** 

 $Q=$  contributo dello scarico o prelievo di acqua per unità di area

Le equazioni di conservazione della quantità di moto nelle direzioni x e y sono riportate di seguito:

$$
\frac{\partial u}{\partial t} + u \frac{\partial u}{\partial x} + v \frac{\partial u}{\partial y} + w \frac{\partial u}{\partial z} - fv = -\frac{1}{\rho_0} \frac{\partial P}{\partial x} + F_x + \frac{\partial}{\partial z} \left( v_y \frac{\partial u}{\partial z} \right) + M_x \# (2)
$$
  

$$
\frac{\partial v}{\partial t} + u \frac{\partial v}{\partial x} + v \frac{\partial v}{\partial y} + w \frac{\partial v}{\partial z} - fu = -\frac{1}{\rho_0} \frac{\partial P}{\partial y} + F_y + \frac{\partial}{\partial z} \left( v_y \frac{\partial v}{\partial z} \right) + M_y \# (3)
$$

 $u =$  velocità orizzontale nella direzione x

 $v =$  velocità orizzontale nella direzione y

 $w =$  velocità verticale

 $M_x$ ,  $M_y$  = contributo di momento dovuto alle portate secondarie in ingresso e in uscita

- $v_{\rm v}$  = coefficiente di viscosità turbolenta
- $\partial P$  $\frac{\partial F}{\partial x}$  = gradiente di pressione nella direzione x
- $\partial P$  $\frac{\partial P}{\partial y}$  = gradiente di pressione nella direzione y

 $F_x$ ,  $F_y$  = forze derivanti dallo squilibrio degli sforzi di Reynolds orizzontali

 $\rho =$  densità del fluido

Il modulo D-Water Quality risolve l'equazione di advezione/dispersione, basandosi su diversi metodi. in questo caso è stato scelto lo schema 15, uno schema iterative di primo ordine upwind.

L'equazione di advezione-dispersione utilizzata da D-Water Quality è la seguente:

$$
\frac{\partial C}{\partial t} = -\vec{u} \cdot \vec{\nabla} C + \vec{\nabla} \cdot (\overline{\vec{D}} \cdot \vec{\nabla} C) + S - kc \cdot \vec{A}
$$

 $\vec{u} = u_x, u_y, u_z$  = velocità del flusso

 $\vec{\nabla}C = \left(\frac{\partial C}{\partial x}, \frac{\partial C}{\partial y}\right)$  $\left(\frac{\partial C}{\partial y}, \frac{\partial C}{\partial z}\right)$  = gradiente di concentrazione

 $\overline{\overline{D}}$  = tensore di diffusione

 $S =$  portate secondarie in ingresso e in uscita (sources and sinks)

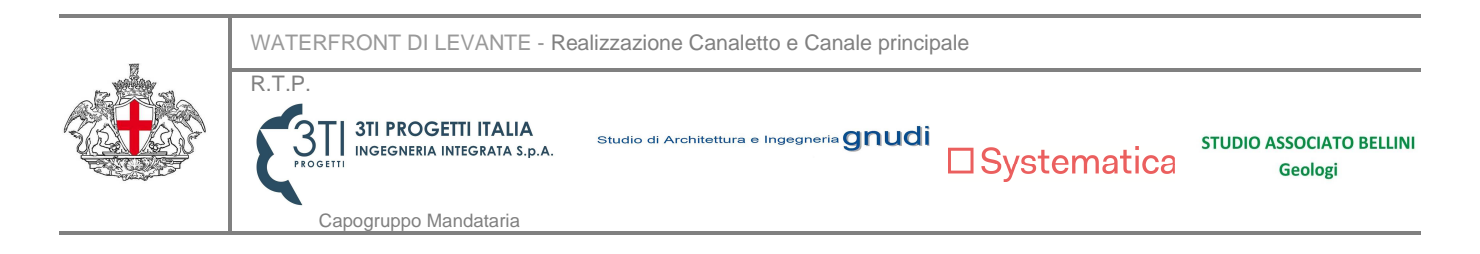

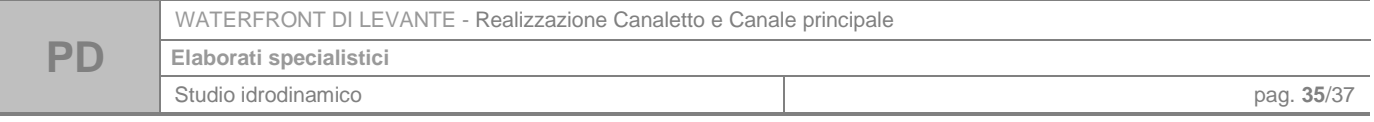

 $k =$  tasso di decadimento del costituente

### **4.3. Costruzione del modello**

Il processo di costruzione del modello matematico bidimensionale è costituito una sequenza di passaggi che sono illustrati di seguito.

#### **4.3.1** Griglia di calcolo

Il primo passo per la costruzione del modello in Delft3D è la creazione di una griglia di calcolo, che ricopra tutta l'estensione dell'area in esame, e consenta la discretizzazione del dominio di calcolo in un numero finite di elementi. In Delf3D FM la griglia di calcolo si crea e si edita tramite il modulo RGFGRID.

La griglia è formata da celle che sono descritte da nodi (net nodes, angoli della cella), collegamenti di rete (net links, bordi di una cella che collegano due nodi), nodi di flusso (flow nodes, i circocentri delle celle) e dai collegamenti di flusso (flow links, segmenti che collegano due nodi di flusso).

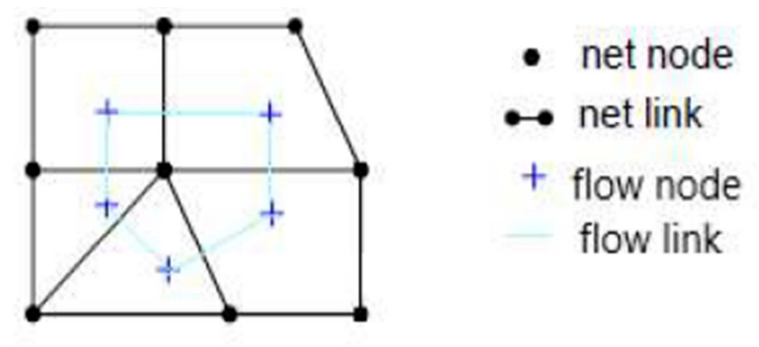

**Figura 24 - Elementi caratterizzanti la griglia di calcolo.** 

In Delf3D FM la griglia deve soddisfare due requisiti fondamentali: l'ortogonalità (orthogonality) e l'uniformità (smoothness). L'ortogonalità è definita come il coseno dell'angolo tra un bordo della cella e un collegamento di flusso. Il valore ideale è 0, corrispondente a un angolo di 90°. L'uniformità è definita come il rapporto tra le aree di due celle adiacenti. Il valore ideale, che corrisponde a celle adiacenti aventi la stessa area, è 1. Dopo aver generato la griglia è quindi necessario correggere l'ortogonalità delle celle, in modo tale che il valore massimo non superi 0,02 o, al massimo, 0,05.

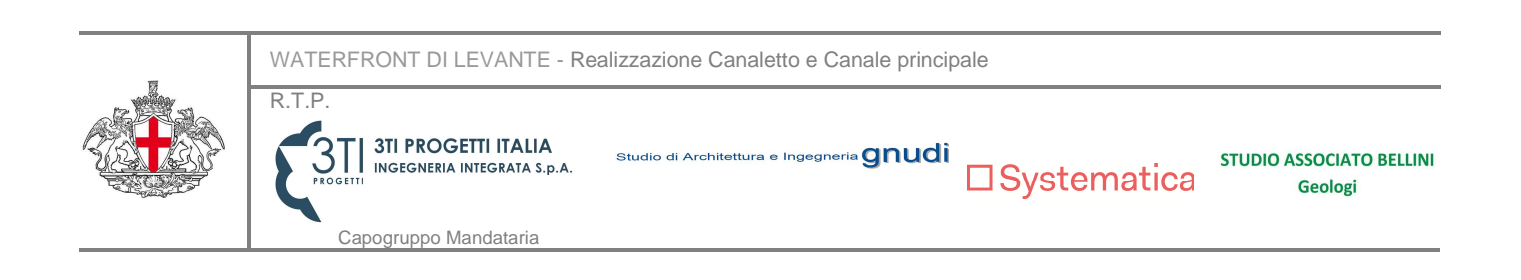

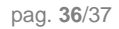

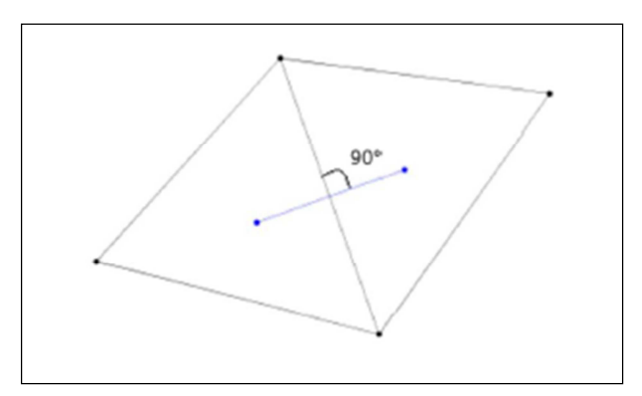

**Figura 25 - Perfetta ortogonalità tra due celle della griglia.** 

## **4.3.2** Batimetria e dati altimetrici

**PD** 

In Delft3D-FM i livelli del terreno sono definiti "Bed Level".

Per introdurre il dato altimetrico nel modello è necessario importare una nuvola di punti con coordinate planimetriche x e y e altimetrica z in formato .xyz, descrittiva dell'andamento altimetrico e della batimetria dell'area oggetto di studio.

Si esegue successivamente un'operazione di interpolazione, al fine di associare il campione di dati contenuti nella nuvola di punti alla griglia di calcolo. Delft3D-FM fornisce due metodi di interpolazione per il bed level:

- Triangolazione: è eseguita una triangolazione di Delaunay sul campione di punti, prima di proiettare i dati sulla griglia di calcolo. Questo metodo di interpolazione consiste nella creazione di circonferenze intorno ai punti campione, e nell'unione delle loro intersezioni tramite una rete di triangoli vicini ma non sovrapposti.
- Media (Averaging): questa operazione consiste nel mediare i valori contenuti all'interno di una cella fittizia delle dimensioni specificate dall'utente.

Si è scelto di utilizzare il metodo della triangolazione per interpolare il dato altimetrico nel presente modello.

## **4.3.3** Definizione delle scabrezze

Le scabrezze del fondo del canale e eventualmente delle aree esterne possono essere assegnate in Delft3D FM in modo uniforme su tutta l'area di interesse oppure per sub-aree a scabrezza costante. In questo caso la scabrezza è stata assunta costante su tutto il dominio di calcolo e pari a 0,02 [m-1/3s].

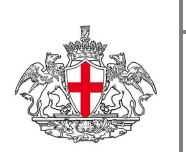

R.T.P.

 $\square$  Systematica

Capogruppo Mandataria

**3TI PROGETTI ITALIA** 

INGEGNERIA INTEGRATA S.p.,

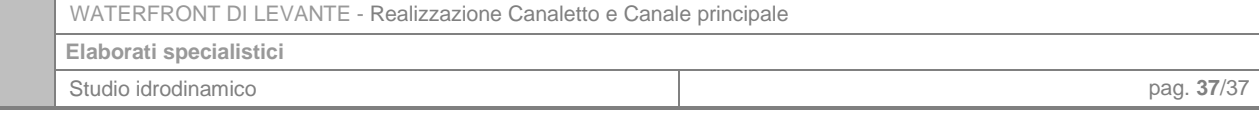

#### **4.3.4** Condizioni al contorno

**PD** 

Per definire le condizioni al contorno è necessario innanzitutto stabilire la loro posizione sul confine del dominio di calcolo, attraverso una polilinea tracciata lungo tutto o parte del bordo della griglia. A ciascuna polilinea si assegna poi una condizione al contorno, che può essere definita in termini di livello idrico, portata, velocità, invariante di Riemann o gradiente di Neumann; ciascuna di queste variabili può essere specificata come variabile temporale, armonica con o senza correzione o per componenti astronomiche con o senza correzione.

Nel caso in esame è stata assegnata una condizione al contorno in termini di variazione del livello idrico secondo componenti armoniche, di cui sono state specificate l'ampiezza e la fase.

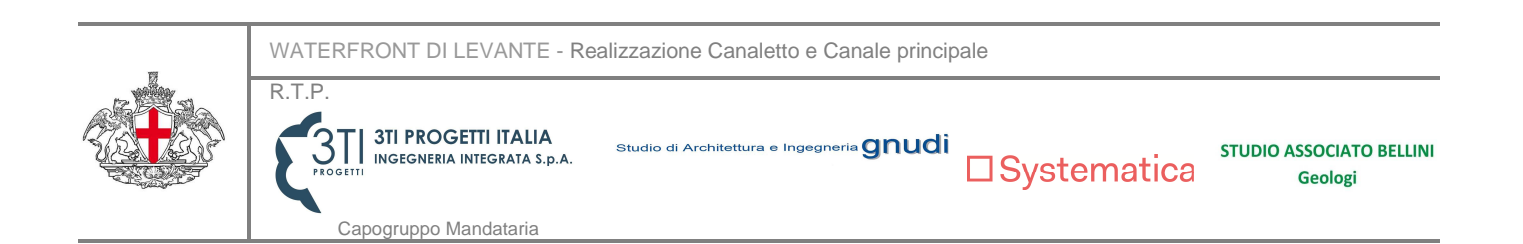